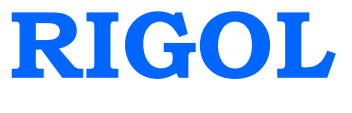

编程手册

# **DS1000B** 系列数字示波器

 **DS1204B/DS1104B/DS1074B**

**2014** 年 **2** 月

**RIGOL Technologies, Inc.**

# 保证和声明

## 版权

© 2008 北京普源精电科技有限公司版权所有。

## 商标信息

**RIGOL** 是北京普源精电科技有限公司的注册商标。

## 文档编号

PGA04009-1110

## 声明

- 本公司产品受已获准及尚在审批的中华人民共和国专利的保护。
- 本公司保留改变规格及价格的权利。
- 本手册提供的信息取代以往出版的所有资料。
- 对于本手册可能包含的错误,或因手册所提供的信息及演绎的功能,以及因使用 本手册而导致的任何偶然或继发的损失,**RIGOL** 概不负责。未经 **RIGOL** 事先 书面许可不得影印复制或改编本手册的任何部分。

## 产品认证

**RIGOL** 认证本产品符合中国国家产品标准和行业产品标准及 ISO9001:2008 标准和 ISO14001:2004 标准,并进一步认证本产品符合其它国际标准组织成员的相关标准。

## 联系我们

如您在使用此产品或本手册的过程中有任何问题或需求,可与 **RIGOL** 联系: 电子邮箱: service@rigol.com 网址:[www.rigol.com](http://www.rigol.com/)

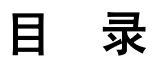

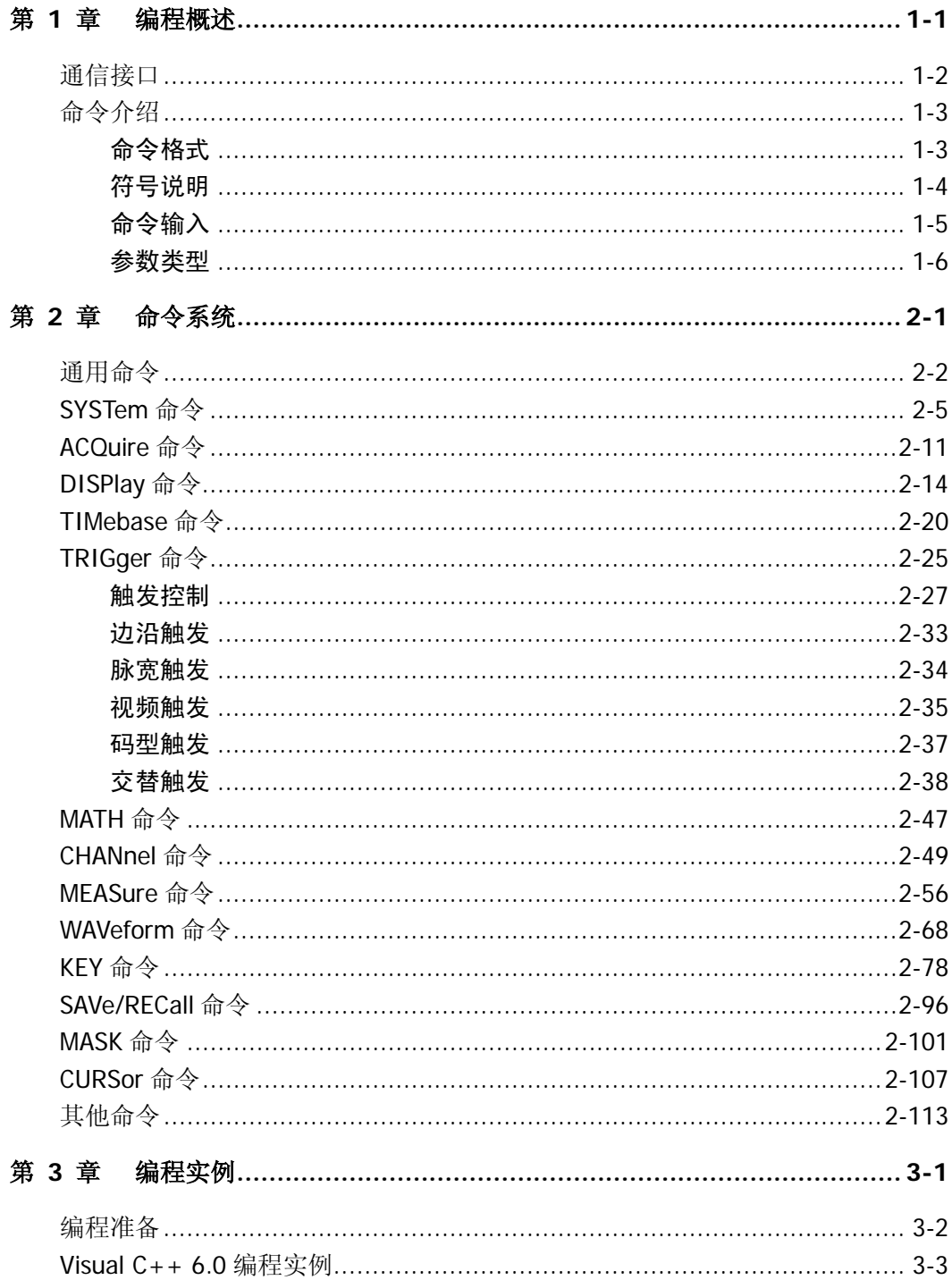

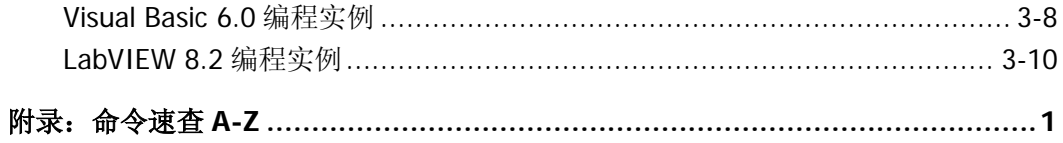

## <span id="page-6-0"></span>第 **1** 章 编程概述

本章介绍如何通过远程接口命令对 DS1000B 系列示波器进行编程操作,以及接口命 令的格式和输入方法。

- 本章内容如下:
- [通信接口](#page-7-0)
- [命令介绍](#page-8-0) [命令格式](#page-8-1) [符号说明](#page-9-0) [命令输入](#page-10-0) [参数类型](#page-11-0)

# <span id="page-7-0"></span>通信接口

DS1000B 系列数字示波器可通过 USB 或 LAN 接口与计算机进行通信。程序编译所使 用的命令通常是以 ASCII 字符串形式植入主机中以便用户进行操控。

## 您可以使用计算机和示波器进行的操作包括:

- 设置示波器;
- 相关测量;
- 从示波器获得数据(信号波形和测量数据)。

## 设备连接:

- USB: 使用 USB 数据线将 DS1000B 后面板的 USB Device 接口连接到计算机的 USB 接口。
- **LAN:** 使用网线将 DS1000B 后面板的网孔连接到局域网中。

## <span id="page-8-0"></span>命令介绍

## <span id="page-8-1"></span>命令格式

DS1000B系列数字示波器命令系统为树状层次结构,每个子系统由一个根关键字和一个 或多个层次关键字构成。命令行通常以冒号"**:**"开始(IEEE命令除外),关键字之间 用冒号"**:**"分隔,关键字后面跟随可选的参数设置;命令行后面添加问号"**?**",表示 对此功能进行查询;命令和参数以"空格"分开。

例如:

:TRIGger:EDGE:SLOPe {POSitive|NEGative|ALTernation} :TRIGger:EDGE:SLOPe?

TRIGger是命令的根关键字,EDGE和SLOPe分别是第二级、第三级关键字,各级关键字 用冒号"**:**"分开。大括号中的内容表示用户可设置的参数;问号"**?**"表示查询;命 令:TRIGger:EDGE:SLOPe和参数之间用"空格"分开。 在一些带参数的命令中,通常 用逗号"**,**"分隔多个参数,例如:

:TRIGger:PATTern:PATTern <value>,<mask>,<ext source>[,<edge source>,<edge>]

## <span id="page-9-0"></span>符号说明

下面的符号不是命令中的内容,但是通常用于辅助说明命令中的参数。

#### **1.** 大括号 **{ }**

大括号中的选项为命令中的必选参数,其中的内容每次只能选择一个。各个选项 间以竖线"**|**"分隔。 例如:{{1|ON}|{0|OFF}},表示可选择 1、ON、0 或 OFF 作为数据项使用。

#### **2.** 方括号 **[ ]**

方括号中的内容是可选项,不管是否省略均被执行。 例如::TIMebase[:MAIN]:OFFSet <offset>,该命令用于调整 MAIN(主时基) 的偏移量,其中[:MAIN]是可省略的。

#### **3.** 三角括号 **< >**

三角括号< > 表示您必须为其中的参数指定一个值。 例如::DISPlay:BRIGhtness <ncount>命令中,<ncount>要用一个实际值来代 替, 如:DISPlay:BRIGhtness 80

## <span id="page-10-0"></span>命令输入

DS1000B 所有命令对输入大小写不敏感,你可以全部采用大写或小写。但是如果要缩 写,必须输完命令格式中指定的大写字母,例如:

:TRIGger:ALTernation:SOURce 可缩写成:

:TRIG:ALT:SOUR 或:trig:alt:sour。

## <span id="page-11-0"></span>参数类型

命令中通常有 5 种参数类型,参数的设置方法根据参数类型而定。

#### **1.** 布尔型

参数取值为"OFF"、"ON"、"0"或"1"。例如: :DISPlay:PERSist {{1|ON}|{0|OFF}} "ON"或"1"表示打开(启用)功能,"OFF"或"0"表示关闭(禁用)功能。

#### **2.** 连续整型

参数取值为连续的整数,例如: :DISPlay:BRIGhtness <ncount> <ncount>可取 0~100(包含 0 和 100)之间的整数。

#### **3.** 连续实型

参数在有效值范围内和精度要求下,可以任意取值。例如: :TRIGger:SENSitivity <count> <count>可取 0.1~1(包含 0.1 和 1)之间的任意实数。

#### **4.** 离散型

参数取值为所列举的值,例如: :ACQuire:AVERages <count> <count>只能取 2,4,8,16,32,64,128,256。

#### **5. ASCII** 字符串

参数取值为 ASCII 字符的组合。例如: :TRIGger:MODE <mod> <mod>可取"EDGE"、"PULSe"、"VIDEO"、"PATTern"或"ALTernation"。

# <span id="page-12-0"></span>第 **2** 章 命令系统

本章将详细介绍 DS1000B 系列数字示波器命令集系统中的每一条命令,包括命令格 式、功能描述、使用方法以及相关注意事项。

DS1000B 包含的命令系统如下:

- [通用命令](#page-13-0)
- [SYSTem](#page-16-0) 命令
- [ACQuire](#page-22-0) 命令
- [DISPlay](#page-25-0) 命令
- [TIMebase](#page-31-0) 命令
- [TRIGger](#page-36-0) 命令
- [MATH](#page-58-0) 命令
- [CHANnel](#page-60-0) 命令
- [MEASure](#page-67-0) 命令
- [WAVeform](#page-79-0) 命令
- KEY [命令](#page-89-0)
- [SAVe/RECall](#page-107-0) 命令
- [MASK](#page-112-0) 命令
- [CURSor](#page-118-0) 命令
- [其他命令](#page-124-0)

# <span id="page-13-0"></span>通用命令

IEEE标准定义了一些用于查询仪器基本信息或执行常用基本操作的通用命令,这些命 令通常以 "\*" 开头,命令关键字长度为3个字符。

DS1000B 支持的通用命令包括:

- $\bullet$  [\\*IDN?](#page-14-0)
- $\bullet$  [\\*RST](#page-14-1)
- $\bullet$  [\\*LRN?](#page-14-2)
- $\bullet$  [\\*OPC?](#page-14-3)

下面将详细介绍每条命令的格式、功能和使用方法。

#### <span id="page-14-0"></span>**1. \*IDN?**

命令格式:

\*IDN?

#### 功能描述:

该命令用于查询制造商名称、示波器型号、产品序列号和软件版本号。

#### 返回格式:

制造商名称, 示波器型号, 产品序列号, 由点号分隔并由数字组成的软件版本号。

#### 举例:

Rigol Technologies, DS1204B, DS10000000, 00.02.04

#### <span id="page-14-1"></span>**2. \*RST**

命令格式:

\*RST

#### 功能描述:

该命令用于系统复位。

#### <span id="page-14-2"></span>**3. \*LRN?**

#### 命令格式:

\*LRN?

#### 功能描述:

该命令用于查询系统设置。执行后返回的系统设置数据为自定义的字符串。用户 可将其下载,以便将来进行同样的系统设置。

#### 返回格式:

查询返回系统设置的数据。

<span id="page-14-3"></span>**4. \*OPC?**

#### 命令格式:

#### \*OPC?

## 功能描述:

该命令用于查询当前命令是否执行完成。

## 返回格式:

查询返回 0 或者 1。0 代表执行未完成,1 代表执行完成。

# <span id="page-16-0"></span>**SYSTem** 命令

SYSTem 命令用于对示波器进行最基本的操作,主要包括运行控制、错误队列和系统 设置数据的操作。

SYSTem 命令包括:

- $\bullet$  : RUN
- [:STOP](#page-17-1)
- [:AUTO](#page-17-2)
- [:SYSTem:ERRor](#page-17-3)
- [:SYSTem:SETup](#page-18-0)

下面将详细介绍每条命令的格式、功能和使用方法。

#### <span id="page-17-0"></span>**1. :RUN**

## 命令格式:

:RUN

## 功能描述:

执行该命令,示波器将开始波形采样工作,如需停止工作,需要执行**:STOP**命令。

<span id="page-17-1"></span>**2. :STOP**

## 命令格式:

:STOP

## 功能描述:

执行该命令,示波器将停止波形采样工作,如需恢复工作,需要执行**:RUN** 命令。

## <span id="page-17-2"></span>**3. :AUTO**

## 命令格式:

:AUTO

## 功能描述:

该命令用于自动设定仪器的控制值,通过自动设置使输入的波形达到最佳显示效 果。

## <span id="page-17-3"></span>**4. :SYSTem:ERRor**

## 命令格式:

:SYSTem:ERRor :SYSTem:ERRor?

## 功能描述:

该命令用于清空错误消息队列。

## 返回格式:

查询返回最近一次错误消息, 如: Undefined header。如果没有错误消息, 则返 回 0, No error。

有关系统错误码的说明请参见本书 2-8 页: 系统错误码

#### <span id="page-18-0"></span>**5. :SYSTem:SETup**

### 命令格式:

:SYSTem:SETup <setup\_data> :SYSTem:SETup?

#### 功能描述:

该命令用于下载系统设置数据, 其中<setup\_data>为符合 IEEE 488.2 # 格式的 二进制数据。

## 返回格式:

<span id="page-18-1"></span>查询返回系统设置数据。

#### 系统错误码

系统错误队列长度为 10,最多记录 10 条错误,如果超出,系统将按先进先出的方式覆盖原来的错 误记录。

通过:SYST:ERR? 命令可读取最前的错误码,同时减少错误队列中错误数目。读取到的错误表达式格 式为 error code, error description, 其中 error code 为错误码, error description 为错误的简单描 述。例如:如果没有系统错误,将返回:0, No error。

通过:SYST:ERR 可清空错误队列。

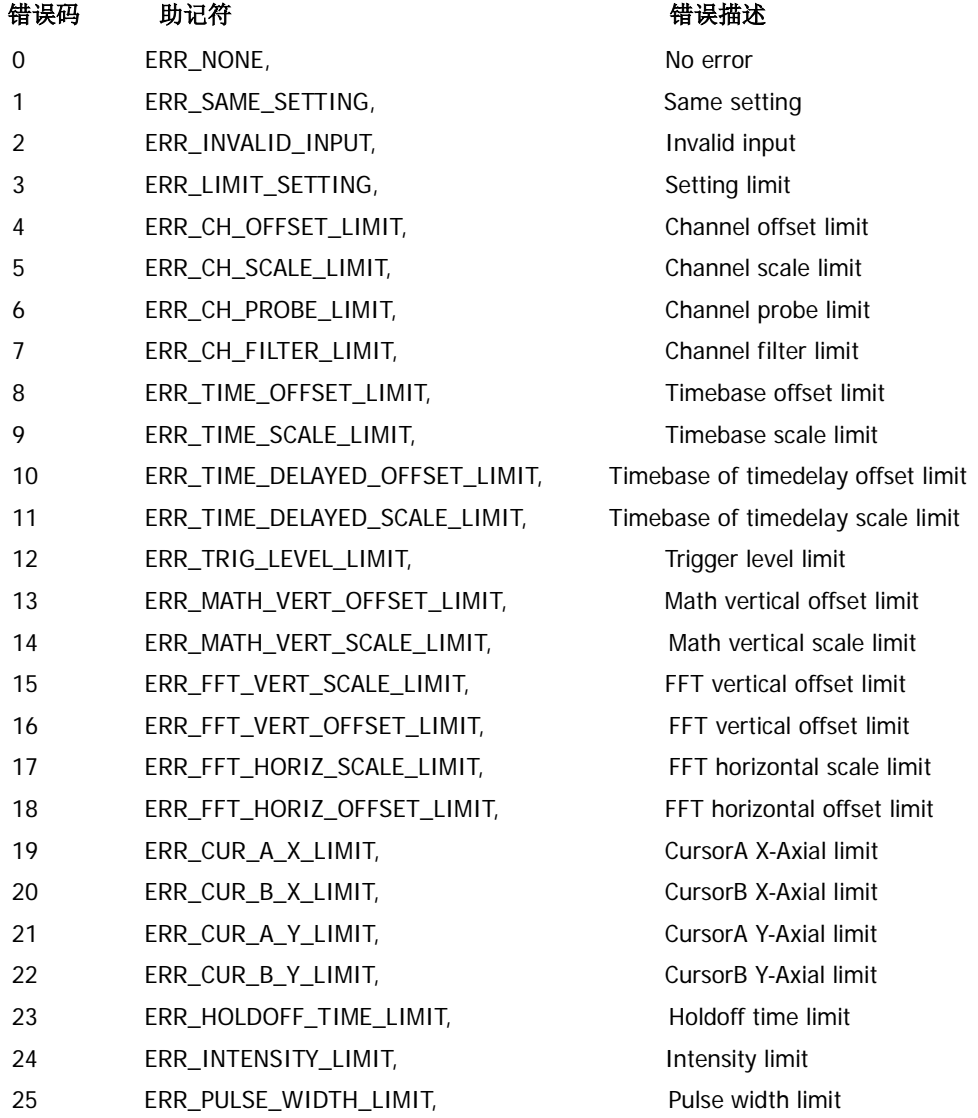

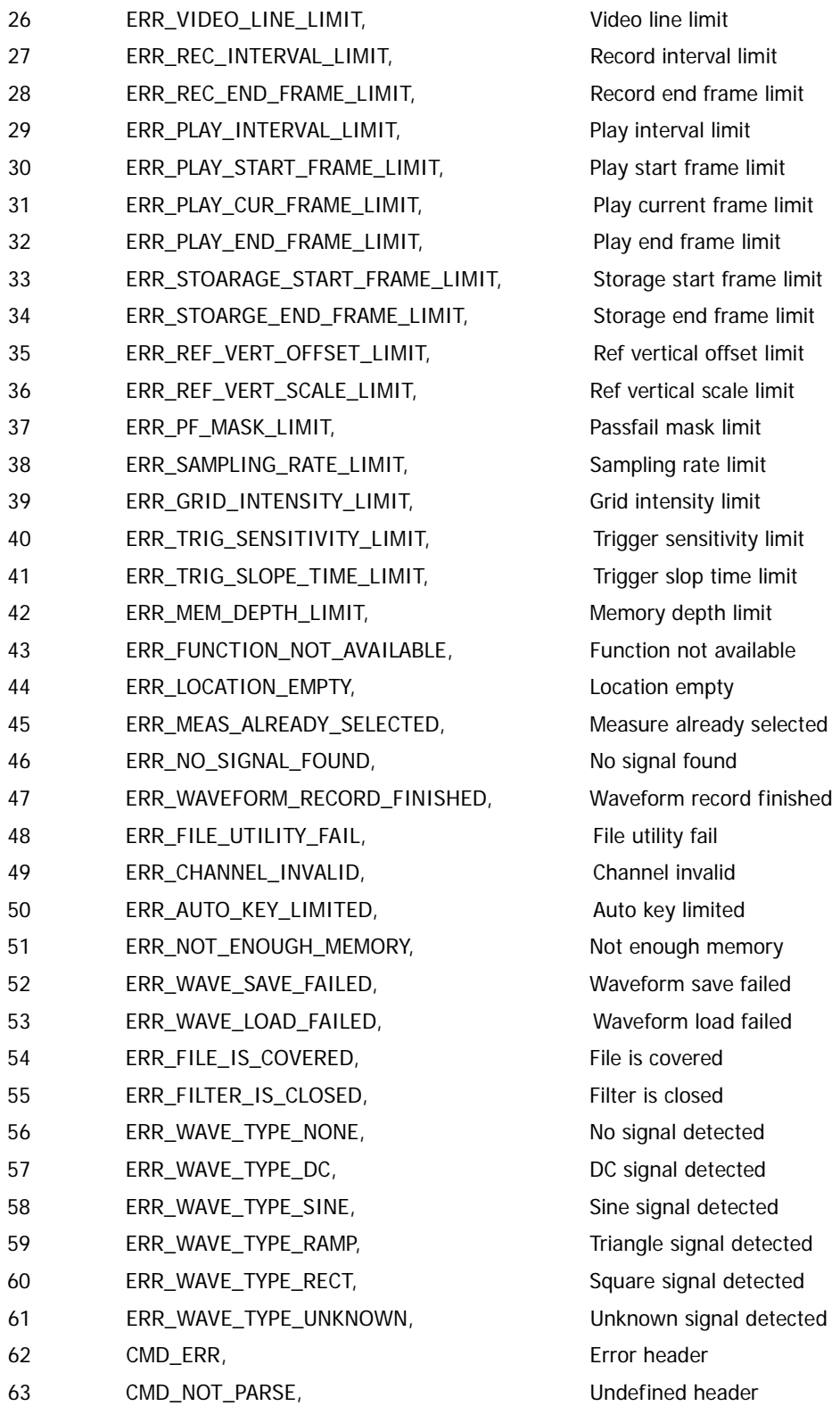

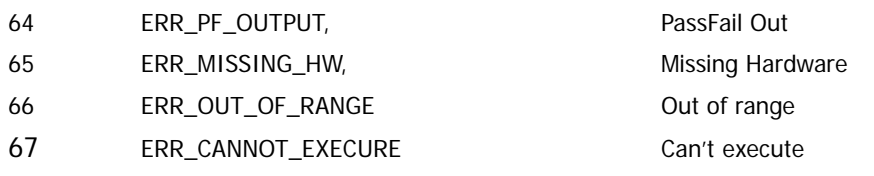

# <span id="page-22-0"></span>**ACQuire** 命令

ACQuire 命令用于设置示波器的采样方式。

ACQuire 命令包括:

- [:ACQuire:TYPE](#page-23-0)
- [:ACQuire:MODE](#page-23-1)
- [:ACQuire:AVERages](#page-23-2)
- [:ACQuire:SRATe?](#page-24-0)

下面将详细介绍每条命令的格式、功能和使用方法。

#### <span id="page-23-0"></span>**1. :ACQuire:TYPE**

### 命令格式:

:ACQuire:TYPE <type> :ACQuire:TYPE?

#### 功能描述:

该命令用于设置示波器的获取方式。其中<type>包括 NORMal(普通采样)、 AVERage(平均采样)和 PEAKdetect(峰值检测)三种获取方式。

## 返回格式:

查询返回 NORMAL、AVERAGE 或 PEAKDETECT。

## 举例:

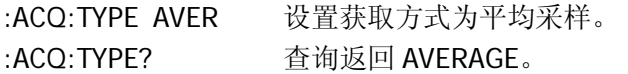

## <span id="page-23-1"></span>**2. :ACQuire:MODE**

## 命令格式:

:ACQuire:MODE <mode> :ACQuire:MODE?

## 功能描述:

该命令用于设置示波器当前所要采用的采样方式。其中<mode>包括 RTIMe (实 时采样)和 ETIMe(等效采样)两种方式。

## 返回格式:

查询返回 RTIME 或 ETIME。

## 举例:

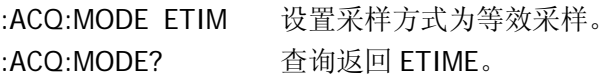

## <span id="page-23-2"></span>**3. :ACQuire:AVERages**

## 命令格式:

:ACQuire:AVERages <count> :ACQuire:AVERages?

#### 功能描述:

该命令用于设置示波器在平均采样时的平均采样次数。其中<count>以 2 的 N 次 幂步进,在 2 到 256 间取值。

#### 返回格式:

查询返回 2、4、8、16、32、64、128 或 256。

#### 举例:

:ACQ:AVER 16 设置平均采样次数为 16。 :ACQ:AVER? 查询返回 16。

#### <span id="page-24-0"></span>**4. :ACQuire:SRATe?**

#### 命令格式:

:ACQuire:SRATe? [{<CHANnel<n>}]

## 功能描述:

查询通道 n 的采样率, 其中, <n>取值为 1、2、3、4。

#### 返回格式:

查询返回 5.000e005,单位为 Sa/s。

# <span id="page-25-0"></span>**DISPlay** 命令

DISPlay 命令用于设置示波器的显示方式.

DISPlay 命令包括:

- [:DISPlay:TYPE](#page-26-0)
- [:DISPlay:GRID](#page-26-1)
- [:DISPlay:PERSist](#page-26-2)
- [:DISPlay:MNUDisplay](#page-27-0)
- [:DISPlay:MNUStatus](#page-27-1)
- [:DISPlay:SCReen](#page-28-0)
- [:DISPlay:CLEar](#page-28-1)
- [:DISPlay:BRIGhtness](#page-29-0)
- [:DISPlay:INTensity](#page-29-1)
- [:DISPlay:DATA?](#page-29-2)

下面将详细介绍每条命令的格式、功能和使用方法。

#### <span id="page-26-0"></span>**1. :DISPlay:TYPE**

#### 命令格式:

:DISPlay:TYPE <type> :DISPlay:TYPE?

#### 功能描述:

该命令用于设置采样点的显示方式,<type>包括 VECTors(通过连线方式显示即 矢量显示)和 DOTS(直接显示采样点)方式显示。

#### 返回格式:

查询返回 VECTORS 或 DOTS。

#### 举例:

:DISP:TYPE VECT 设置显示方式为矢量显示。 :DISP:TYPE? 查询返回 VECTORS。

#### <span id="page-26-1"></span>**2. :DISPlay:GRID**

#### 命令格式:

:DISPlay:GRID <grid> :DISPlay:GRID?

#### 功能描述:

该命令用于设置屏幕网格显示方式。<grid>为 FULL(打开背景网格及坐标)、HALF (关闭背景网格)或 NONE(关闭背景网格及坐标)。

#### 返回格式:

查询返回 FULL、HALF 或 NONE。

#### 举例:

:DISP:GRID FULL 打开背景网格及坐标。 :DISP:GRID? 查询返回 FULL。

#### <span id="page-26-2"></span>**3. :DISPlay:PERSist**

#### 命令格式:

```
:DISPlay:PERSist {{1|ON}|{0|OFF}}
:DISPlay:PERSist?
```
#### 功能描述:

该命令用于设置波形保持功能为 ON(记录点一直保持, 直至波形保持功能关闭 或相关设置发生改变)或 OFF(记录点以高刷新率变化)。

#### 返回格式:

查询返回 1 或 0,分别代表 ON 或 OFF。

#### 举例:

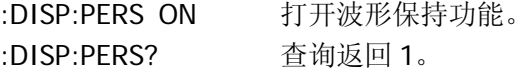

#### <span id="page-27-0"></span>**4. :DISPlay:MNUDisplay**

#### 命令格式:

:DISPlay:MNUDisplay <time> :DISPlay:MNUDisplay?

#### 功能描述:

该命令用于设置菜单显示时间。其中<time>可设置为 1s、2s、5s、10s、20s、 INFinite(无限)。菜单将会在设置的菜单显示时间后隐藏,若想菜单一直显示可 设置为 INFinite)。

#### 返回格式:

查询返回 1s、2s、5s、10s、20s 或 Infinite。

#### 举例:

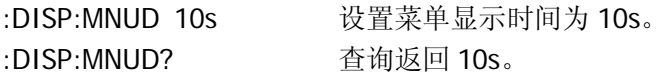

#### <span id="page-27-1"></span>**5. :DISPlay:MNUStatus**

#### 命令格式:

```
:DISPlay:MNUStatus {{1|ON}|{0|OFF}}
:DISPlay:MNUStatus?
```
#### 功能描述:

该命令用于设置菜单显示为 ON(打开)或 OFF(关闭)。您可以在需要继续操作 菜单时打开它,进行波形观察时关闭它。

#### 返回格式:

查询返回 1 或 0,分别代表 ON 或 OFF。

#### 举例:

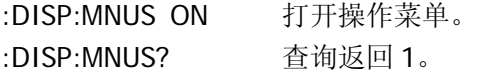

#### <span id="page-28-0"></span>**6. :DISPlay:SCReen**

## 命令格式:

:DISPlay:SCReen <scr> :DISPlay:SCReen?

#### 功能描述:

该命令用于设置屏幕显示模式为 NORMal (正常显示模式)或 INVerted (反相显 示模式)。其中<scr>取值为 NORMal 或 INVerted。

#### 返回格式:

查询返回 NORMAL 或 INVERTED。

#### 举例:

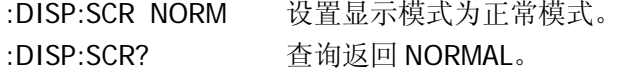

#### <span id="page-28-1"></span>**7. :DISPlay:CLEar**

## 命令格式: :DISPlay:CLEar

功能描述:

该命令用于清除开启波形保持时屏幕上保持的过期波形。

#### <span id="page-29-0"></span>**8. :DISPlay:BRIGhtness**

## 命令格式:

:DISPlay:BRIGhtness <count> :DISPlay:BRIGhtness?

## 功能描述:

该命令用于设置网格亮度。其中<count>取值为 0~100, 数字越大网格越亮。

## 返回格式:

查询返回 count 的设置值,0~100。

## 举例:

:DISP:BRIG 10 设置网格亮度为 10。 :DISP:BRIG? 查询返回 10。

## <span id="page-29-1"></span>**9. :DISPlay:INTensity**

## 命令格式:

:DISPlay:INTensity <count> :DISPlay:INTensity?

## 功能描述:

该命令用于设置波形亮度。其中<count>取值为 0~100, 数字越大波形就越亮。

## 返回格式:

查询返回 count 的设置值,0~100。

## 举例:

:DISP:INT 12 设置波形亮度为 12。 :DISP:INT? 查询返回 12。

## <span id="page-29-2"></span>**10. :DISPlay:DATA?**

## 命令格式:

:DISPlay:DATA?

## 功能描述:

该命令用于查询示波器当前屏幕的图像数据,该数据格式遵从 IEEE 488.2 协议, 数据结构为: #800078788+8 位位图数据。

## <span id="page-31-0"></span>**TIMebase** 命令

TIMebase 命令用于改变水平刻度(时基)和触发在内存中的水平位置(触发位移)。 改变水平刻度会使波形相对屏幕中心扩张或收缩,改变水平位置则使波形相对于屏幕 中心的位置有偏移。

TIMebase 命令包括:

- [:TIMebase:MODE](#page-32-0)
- [:TIMebase\[:MAIN\]:OFFSet](#page-32-1)
- [:TIMebase:DELayed:OFFSet](#page-33-0)
- [:TIMebase\[:MAIN\]:SCALe](#page-33-1)
- [:TIMebase:DELayed:SCALe](#page-34-0)
- [:TIMebase:FORMat](#page-35-0)

下面将详细介绍每条命令的格式、功能和使用方法。

#### <span id="page-32-0"></span>**1. :TIMebase:MODE**

#### 命令格式:

:TIMebase:MODE <mode> :TIMebase:MODE?

#### 功能描述:

该命令用于设置时基模式。<mode>为 MAIN(主时基)或 DELayed(延迟扫描 时基)。

#### 返回格式:

查询返回 MAIN 或 DELAYED。

#### 举例:

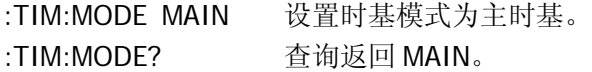

#### <span id="page-32-1"></span>**2. :TIMebase[:MAIN]:OFFSet**

#### 命令格式:

:TIMebase[:MAIN]:OFFSet <offset> :TIMebase[:MAIN]:OFFSet?

#### 功能描述:

该命令用于调整 MAIN(主时基)时基偏移量, 即波形位置相对屏幕中心的偏移。 其中: NORMAL 模式时,<offset>取值范围:1s ~ 内存终点; STOP 模式时, <offset>取值范围: -500s ~ +500s; SCAN 模式时, <offset>取值范围: (-6\*MainScale + 6\*DelayedScale) ~ (6\*MainScale – 6\*DelayedScale) 其中 Scale 表示当前的水平档位, 默认单位是 s/div。

#### 返回格式:

查询返回 offset 的设置值,单位 s。

#### 举例:

:TIM:MODE MAIN 设置扫描方式为主时基。 :TIM:OFFS 1 设置时基偏移量为 1s。

:TIM:OFFS? 查询返回 1.000e000。

#### <span id="page-33-0"></span>**3. :TIMebase:DELayed:OFFSet**

## 命令格式:

:TIMebase:DELayed:OFFSet <offset> :TIMebase:DELayed:OFFSet?

#### 功能描述:

该命令用于调整 Delayed (延迟扫描) 时基偏移量, 即波形位置相对屏幕中心的 偏移。其中: NORMAL 模式时,<offset>取值范围:1s ~ 内存终点; STOP 模式时, <offset>取值范围: -500s ~ +500s; SCAN 模式时, <offset>取值范围: (-6\*MainScale + 6\*DelayedScale①) ~(6\*MainScale – 6\*DelayedScale) 其中 Scale 表示当前的水平档位, 默认单位是 s/div。

注① Delayed 模式下,只能改变 Delayed 时基的偏移,不能改变主时基的偏移,其中: 时间范围为:+/- 6\*MainScale; Delayed 模式下显示的时间长度为:12\*DelayedScale; 所以 Delayed Offset 范围为: (-6\*MainScale + 6\*DelayedScale)~(6\*MainScale-6\*DelayedScale)。 例如:在 Main 5ms,Delayed 2ms 时:内存时间为 +/- 6\*5=30ms。 Delayed 时间为:  $6*2 = 12$ ms, Delay Offset 范围:  $(-30+6) \sim (30-6)$  ms.

## 返回格式:

查询返回 offset 的设置值,单位 s。

## 举例:

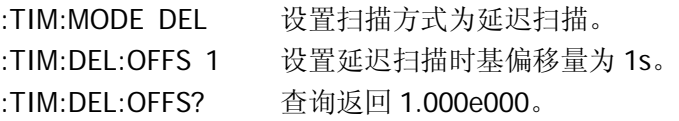

#### <span id="page-33-1"></span>**4. :TIMebase[:MAIN]:SCALe**

## 命令格式:

:TIMebase[:MAIN]:SCALe <scale\_val>

:TIMebase[:MAIN]:SCALe?

#### 功能描述:

该命令用于设置 MAIN(主时基)的时基档位,即 s/div(秒/格)。其中:

- NORMAL 模式时,不同型号的仪器其扫描的范围不同; DS1204B 仪器, <scale\_val>取值范围: 1ns/div~50s/div。 DS1104B 仪器,<scale\_val>取值范围:2ns/div~50s/div。 DS1074B 仪器, <scale\_val>取值范围: 5ns/div~50s/div。
- SCAN 模式时, <scale\_val>取值范围: 50ms ~ 50s。

#### 返回格式:

查询返回时基档位的设置值,单位 s。

#### 举例:

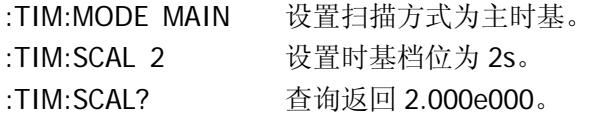

#### <span id="page-34-0"></span>**5. :TIMebase:DELayed:SCALe**

#### 命令格式:

:TIMebase:DELayed:SCALe <scale\_val> :TIMebase:DELayed:SCALe?

#### 功能描述:

该命令用于设置 DELayed (延迟扫描时基) 的时基档位, 即 s/div (秒/格)。当 Delayed 被打开时, 通过改变延迟扫描时基而改变窗口宽度来放大一段波形, 以 观察波形细节。

- NORMAL 模式时,不同型号的仪器其扫描的范围不同; DS1204B 仪器, <scale\_val>取值范围: 1ns/div~50s/div。 DS1104B 仪器,<scale\_val>取值范围:2ns/div~50s/div。 DS1074B 仪器, <scale\_val>取值范围: 5ns/div~50s/div。
- SCAN 模式时, <scale\_val>取值范围: 50ms ~ 50s。

#### 返回格式:

查询返回水平时基的设置值,单位 s。

## 举例:

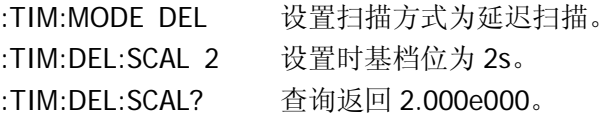

## <span id="page-35-0"></span>**6. :TIMebase:FORMat**

## 命令格式:

:TIMebase:FORMat <vlaue> :TIMebase:FORMat?

## 功能描述:

该命令用于设置时基格式为 XY (X-Y 方式: 在水平轴上显示通道 1 幅值, 垂直轴 上显示通道 2 幅值)、YT(Y-T 方式:显示垂直电压与水平时间的相对关系)或 ROLL (ROLL 方式:示波器从屏幕右侧到左侧滚动更新波形采样点)。

## 返回格式:

查询返回 X-Y、Y-T 或 ROLL。

## 举例:

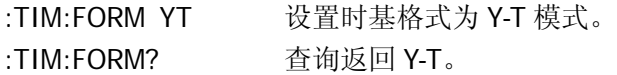
# **TRIGger** 命令

设置触发系统是为了使示波器能够稳定显示真正有意义的波形。触发决定了示波器何 时开始采集数据和显示波形。一旦触发被正确设定,它可以将不稳定的显示转换成有 意义的波形。

示波器在开始采集数据时,先收集足够的数据用来在触发点的左方画出波形。示波器 在等待触发条件发生的同时连续的采集数据,当检测到触发后,示波器连续的采集足 够的数据以在触发点的右方画出波形。

DS1000B 系列数字示波器的触发方式有:Edge(边沿)、Pulse(脉宽)、Video(视频)、 Pattern (码型) 和 Alternation (交替) 触发。

TRIGger 命令包括:

### 触发控制

- [:TRIGger:MODE](#page-38-0)
- [:TRIGger<mode>:SOURce](#page-38-1)
- [:TRIGger<mode>:LEVel](#page-39-0)
- [:TRIGger<mode>:SWEep](#page-39-1)
- [:TRIGger:SENSitivity](#page-40-0)
- [:TRIGger:COUPling](#page-40-1)
- [:TRIGger:HFREject](#page-41-0)
- [:TRIGger:HOLDoff](#page-41-1)
- [:TRIGger:STATus?](#page-42-0)
- $\bullet$  [:Trig%50](#page-42-1)
- [:FORCetrig](#page-42-2)
- $\bullet$   $\cdot$  SINGLE

### 边沿触发

[:TRIGger:EDGE:SLOPe](#page-44-0)

### 脉宽触发

- [:TRIGger:PULSe:MODE](#page-45-0)
- [:TRIGger:PULSe:WIDTh](#page-45-1)

# 视频触发

- [:TRIGger:VIDEO:MODE](#page-46-0)
- [:TRIGger:VIDEO:POLarity](#page-46-1)
- [:TRIGger:VIDEO:STANdard](#page-47-0)
- [:TRIGger:VIDEO:LINE](#page-47-1)

# 码型触发

[:TRIGger:PATTern:PATTern](#page-48-0)

# 交替触发

- [:TRIGger:ALTernation:SOURce](#page-49-0)
- [:TRIGger:ALTernation:CURRentSOURce](#page-49-1)
- [:TRIGger:ALTernation:TYPE](#page-50-0)
- **•** [:TRIGger:ALTernation:TimeSCALe](#page-50-1)
- [:TRIGger:ALTernation:TimeOFFSet](#page-51-0)
- [:TRIGger:ALTernation:LEVel](#page-51-1)
- [:TRIGger:ALTernation:EDGE:SLOPe](#page-52-0)
- [:TRIGger:ALTernation:PULSe:MODE](#page-52-1)
- [:TRIGger:ALTernation:PULSe:TIME](#page-52-2)
- [:TRIGger:ALTernation:VIDEO:POLarity](#page-53-0)
- [:TRIGger:ALTernation:VIDEO:STANdard](#page-53-1)
- [:TRIGger:ALTernation:VIDEO:MODE](#page-54-0)
- [:TRIGger:ALTernation:VIDEO:LINE](#page-54-1)
- [:TRIGger:ALTernation:COUPling](#page-55-0)
- [:TRIGger:ALTernation:HFREject](#page-55-1)
- [:TRIGger:ALTernation:HOLDoff](#page-56-0)
- [:TRIGger:ALTernation:SENSitivity](#page-56-1)

下面将详细介绍每条命令的格式、功能和使用方法。

### 触发控制

#### <span id="page-38-0"></span>**1. :TRIGger:MODE**

### 命令格式:

:TRIGger:MODE <mode> :TRIGger:MODE?

#### 功能描述:

该命令用于设置触发方式。触发方式有:EDGE(边沿)、PULSe(脉宽)、VIDEO (视频)、ALTernation(交替)和 PATTern(码型)触发。

#### 返回格式:

查询返回 EDGE、PULSE、VIDEO、ALTERNATION 或 PATTERN。

#### 举例:

:TRIG:MODE EDGE 设置触发方式为边沿触发。 :TRIG:MODE? 查询返回 EDGE。

#### <span id="page-38-1"></span>**2. :TRIGger<mode>:SOURce**

### 命令格式:

:TRIGger<mode>:SOURce <source> :TRIGger<mode>:SOURce?

#### 功能描述:

该命令用于设置触发信源。触发信源可设置为:输入通道(CH1、CH2、CH3、 CH4),外部触发(EXT、EXT5),AC Line(市电)。 当<mode>为:EDGE,<source>可选择 CHANnel<n>、 EXT 、EXT5、ACLine; 当<mode>为:PULSE,<source>可选择 CHANnel<n> 、EXT、EXT5; 当<mode>为:VIDEO,<source>可选择 CHANnel<n>、EXT、EXT5; 当<mode>为:PATTern,<source>可选择 CHANnel<n>、EXT、EXT5。 其中<n>取 1、2、3 或 4。

#### 返回格式:

查询返回 CH1、CH2、CH3、CH4、EXT、EXT5、ACLINE。

### 举例:

:TRIG:EDGE:SOUR CHAN1 设置边沿触发信源为通道 1。 :TRIG:EDGE:SOUR? 查询返回 CH1。

# <span id="page-39-0"></span>**3. :TRIGger<mode>:LEVel**

# 命令格式:

:TRIGger<mode>:LEVel <level>[,<src>] :TRIGger<mode>:LEVel? [,<src>]

### 功能描述:

该命令用于设置在 Edge (边沿)、Pulse(脉宽)和 Video(视频)触发方式中触 发点的信号电压。其中:

- <mode>可设为:EDGE、:PULSe 或:VIDEO 或:PATTern。
- <level> 的范围为: (- 6\*Scale-Offset①) ~(+6\*Scale+Offset①) Scale 表示当前的垂直档位, 默认单位是 V/div。
- 若选择 PATTern 模式时,命令后需有<src>参数,其取值为 CHANnel<n>或 EXT。

注①: 通道的 Triglevel 范围最大为 +/-6 Scale, 当通道有偏移时, 需要减去偏移, 如在 1V 档, 1V 偏移下, 实际触发范围为: -7V~5V。

# 返回格式:

查询返回 level 的设置值,单位 V。

# 举例:

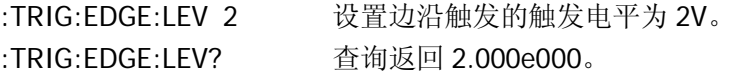

# <span id="page-39-1"></span>**4. :TRIGger<mode>:SWEep**

# 命令格式:

:TRIGger<mode>:SWEep {AUTO|NORMal|SINGle} :TRIGger<mode>:SWEep?

# 功能描述:

该命令用于设置触发方式。其中<mode>可设置为:FDGF、:PULSe 或:PATTern、

VIDEO。

- AUTO (自动): 在没有触发条件情况下, 内部将产生触发信号, 强制触发;
- NORMal (普通): 只有满足触发条件时才能触发;
- SINGle (单次): 在符合触发条件情况下进行一次触发, 然后停止。

#### 返回格式:

查询返回 AUTO、NORMAL 或 SINGLE。

#### 举例:

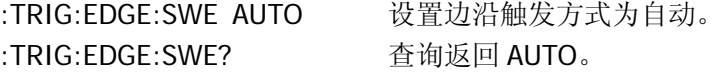

#### <span id="page-40-0"></span>**5. :TRIGger:SENSitivity**

### 命令格式:

:TRIGger:SENSitivity <count> :TRIGger:SENSitivity?

#### 功能描述:

该命令用于设置系统触发灵敏度,其中<count>取值范围: 0.1div~1div。

### 返回格式:

查询返回 count 的设置值,单位 div。

#### 举例:

:TRIG:SENS 0.2 设置触发灵敏度为 0.2 格。 :TRIG:SENS? 查询返回 2.000e-001。

### <span id="page-40-1"></span>**6. :TRIGger:COUPling**

### 命令格式:

:TRIGger:COUPling {DC|AC|LF} :TRIGger:COUPling?

#### 功能描述:

该命令用于设置耦合方式。

● DC (直流): 让信号的所有分量通过;

- AC (交流): 阻挡"直流"分量并衰减 10Hz 以下的信号;
- **●** LF (低频抑制): 阻挡直流分量并衰减低于 8kHz 的低频成分。

### 返回格式:

查询返回 DC、AC 或 LF。

### 举例:

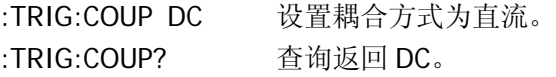

### <span id="page-41-0"></span>**7. :TRIGger:HFREject**

# 命令格式:

:TRIGger:HFREject {{1|ON}|{0|OFF}} :TRIGger:HFREject?

### 功能描述:

该命令用于设置高频抑制功能打开或者关闭。

### 返回格式:

查询返回 1 或 0,分别代表 ON 或 OFF。

### 举例:

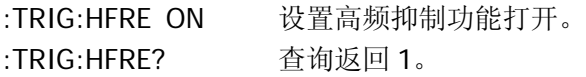

### <span id="page-41-1"></span>**8. :TRIGger:HOLDoff**

### 命令格式:

:TRIGger:HOLDoff <count> :TRIGger:HOLDoff?

### 功能描述:

该命令用于设置触发释抑时间。释抑时间是指示波器重新启用触发电路所等待的 时间。在释抑期间,示波器不会触发,直至释抑时间结束。其中<count>取值范 围:  $100ns - 1.5s$ 。

#### 返回格式:

查询返回 count 的设置值,单位 s。

#### 举例:

:TRIG:HOLD 0.0001 设置触发释抑时间为 100 微秒 :TRIG:HOLD? 查询返回 1.000e-004。

<span id="page-42-0"></span>**9. :TRIGger:STATus?**

#### 命令格式:

:TRIGger:STATus?

#### 功能描述:

该命令用于查询当前示波器的运行状态。运行状态有: RUN (运行)、STOP (停 止)、T'D(已触发)、WAIT(等待)、SCAN(慢扫描)和 AUTO(自动)。

#### 返回格式:

查询返回 RUN、STOP、T ' D、WAIT 或 AUTO。

#### <span id="page-42-1"></span>**10. :Trig%50**

### 命令格式:

:Trig%50

#### 功能描述:

执行该命令,触发电平将被设置于信号幅值的垂直中点处。

#### <span id="page-42-2"></span>**11. :FORCetrig**

### 命令格式:

:FORCetrig

#### 功能描述:

在示波器没有找到合适的触发条件时,执行该命令,强制其产生一个触发信号使 输入波形得以触发并显示。

注:该命令主要应用于"普通"和"单次"两种触发模式下。

# <span id="page-43-0"></span>**12. :SINGLE**

# 命令格式:

:SINGLE

# 功能描述:

该命令用来设置触发方式为 Single, 即当检测到一次触发时采集一个波形, 然后 停止。

# 边沿触发

### <span id="page-44-0"></span>**1. :TRIGger:EDGE:SLOPe**

### 命令格式:

:TRIGger:EDGE:SLOPe {POSitive|NEGative|ALTernation} :TRIGger:EDGE:SLOPe?

### 功能描述:

该命令用于设置触发的边沿类型为 POSitive(上升沿)、NEGative(下降沿)或 ALTernation(上升下降沿)。

# 返回格式:

查询返回 POSITIVE、NEGATIVE 或 ALTERNATION。

### 举例:

:TRIG:EDGE:SLOP POS 设置触发边沿为上升沿。 :TRIG:EDGE:SLOP? 查询返回 POSITIVE。

# 脉宽触发

### <span id="page-45-0"></span>**1. :TRIGger:PULSe:MODE**

### 命令格式:

:TRIGger:PULSe:MODE <mod> :TRIGger:PULSe:MODE?

### 功能描述:

该命令用于设置脉冲条件。<mod>可设为: +GREaterthan(正脉宽大于)、 +LESSthan(正脉宽小于)、+EQUal(正脉宽等于)、-GREaterthan(负脉宽大于)、 -LESSthan(负脉宽小于)或-EQUal(负脉宽等于)。

# 返回格式:

查询返回+GREATER THAN、+LESS THAN、+EQUAL、-GREATER THAN、-LESS THAN 或-EQUAL。

### 举例:

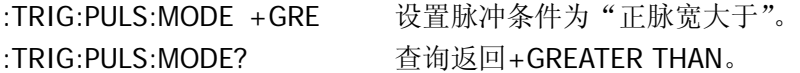

# <span id="page-45-1"></span>**2. :TRIGger:PULSe:WIDTh**

# 命令格式:

:TRIGger:PULSe:WIDTh <wid> :TRIGger:PULSe:WIDTh?

### 功能描述:

该命令用于设置脉冲宽度。其中<wid>的取值范围为: 20ns~10s。

### 返回格式:

查询返回 wid 的设置值,单位 s。

# 举例:

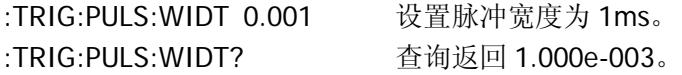

### 视频触发

#### <span id="page-46-0"></span>**1. :TRIGger:VIDEO:MODE**

### 命令格式:

:TRIGger:VIDEO:MODE <mode> :TRIGger:VIDEO:MODE?

### 功能描述:

该命令用于设置触发同步方式为:ODDfield(奇数场)、EVENfield(偶数场)、LINE (指定行)或 ALLlines (所有行)。

### 返回格式:

查询返回 ODD FIELD、EVEN FIELD、LINE 或 ALL LINES。

#### 举例:

:TRIG:VIDEO:MODE EVEN 设置触发同步方式为偶数场。 :TRIG:VIDEO:MODE? 查询返回 EVEN FIELD。

### <span id="page-46-1"></span>**2. :TRIGger:VIDEO:POLarity**

### 命令格式:

:TRIGger:VIDEO:POLarity {POSitive|NEGative} :TRIGger:VIDEO:POLarity?

### 功能描述:

该命令用于设置视频极性为 POSitive (正极性), 适用于黑色电平为低的视频信号 或 NEGative (负极性), 适用于黑色电平为高的视频信号。

### 返回格式:

查询返回 POSITIVE 或 NEGATIVE。

### 举例:

:TRIG:VIDEO:POL POS 设置视频极性为正极性。 :TRIG:VIDEO:POL? 查询返回 POSITIVE。

### <span id="page-47-0"></span>**3. :TRIGger:VIDEO:STANdard**

# 命令格式:

:TRIGger:VIDEO:STANdard {NTSC|PALSecam} :TRIGger:VIDEO:STANdard?

# 功能描述:

该命令用于设置视频标准为 NTSC 或 PAL/SECAM。

# 返回格式:

查询返回 NTSC、PAL/SECAM。

# 举例:

:TRIG:VIDEO:STAN PALS 设置视频标准为 PAL/SECAM。 :TRIG:VIDEO:STAN? 查询返回 PAL/SECAM。

# <span id="page-47-1"></span>**4. :TRIGger:VIDEO:LINE**

# 命令格式:

:TRIGger:VIDEO:LINE <value> :TRIGger:VIDEO:LINE?

# 功能描述:

该命令用于设置同步的指定行数。在 NTSC 标准中,<value>可从{1~525}中任 意选定, 在 PAL 标准中, <value>可从{1~625}中任意选定。

# 返回格式:

查询返回当前所指定的行数。

# 举例:

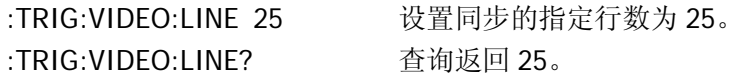

### 码型触发

#### <span id="page-48-0"></span>**1. :TRIGger:PATTern:PATTern**

#### 命令格式:

:TRIGger:PATTern:PATTern <value>,<mask>,<ext source>[,<edge source>,<edge>] :TRIGger:PATTern:PATTern?

#### 功能描述:

该命令用于设置数字信号的码型。其中:

- <value>:表示通道的码型值,16 位无符号整型数据(High 为 1,Low 为 0)。
- <mask>: 表示通道的掩码, 16 位无符号整型数据 (enable 为 1, X 为 0), 分别表示通道掩码是 1 还是 0。<mask>和<value>是"与"的关系, 如果 某通道掩码是 0,表示此通道无效,对应示波器设置为"X";如果掩码是 1, 该通道是 H 还是 L, 将取决于<value>值。
- <ext source>:表示外部触发信号。其中 EXT5 为 1,EXT 为 0。
- <edge source>: 表示当前活动的通道。其取值为: 0 (CH1)、1 (CH2), 2 (CH3)、3 (CH4) 或 4 (EXT5)。
- <edge>:表示当前通道的码型值。其中上升沿为 1,下降沿为 0。

注:<edge>的优先级高于<mask>。

#### 返回格式:

查询依次返回 value、mask、ext source、edge source 和 edge 的设定值, 其中 value、mask 返回的是十进制数据。

#### 举例:

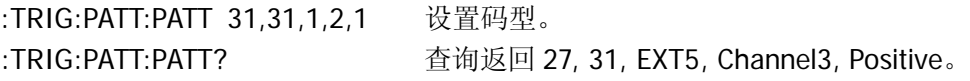

# 交替触发

### <span id="page-49-0"></span>**1. :TRIGger:ALTernation:SOURce**

# 命令格式:

:TRIGger:ALTernation:SOURce <source> :TRIGger:ALTernation:SOURce?

### 功能描述:

该命令用于选择将要进行交替触发的通道。其中<source>可选择 CH1CH2、 CH1CH3、CH1CH4、CH2CH3、CH2CH4 或 CH3CH4。

# 返回格式:

查询返回当前进行交替触发的通道 CH1CH2、CH1CH3、CH1CH4、CH2CH3、 CH2CH4 或 CH3CH4。

# 举例:

:TRIG:ALT:SOUR CH1CH2 选择将通道 1 和通道 2 进行交替触发。 :TRIG:ALT:SOUR? 查询返回 CH1CH2。

### <span id="page-49-1"></span>**2. :TRIGger:ALTernation:CURRentSOURce**

# 命令格式:

:TRIGger:ALTernation:CURRentSOURce <source> :TRIGger:ALTernation:CURRentSOURce?

### 功能描述:

该命令用于设置交替触发中当前活动通道。其中<source>可设置为 SOURceA 或 SOURceB, AB 通道的具体值根据当前交替通道的不同而不同。

# 返回格式:

查询返回交替触发中当前活动通道,SOURceA 或 SOURceB。

# 举例:

:TRIG:ALT:SOUR CH1CH2 设置交替触发通道为 CH1CH2。 :TRIG:ALT:CURRSOUR SOURB 设置当前活动通道为通道 B。 :TRIG:ALT:CURRSOUR? 查询返回 SOURceB。

#### <span id="page-50-0"></span>**3. :TRIGger:ALTernation:TYPE**

### 命令格式:

:TRIGger:ALTernation:TYPE <type>[,<source>] :TRIGger:ALTernation:TYPE? [<source>]

#### 功能描述:

该命令用于设置当前通道的触发类型。其中<type>可设置为 EDGE、PULSe 或 VIDEO,<source>可选 SOURceA 或者 SOURceB,根据当前交替活动通道的不同 而不同。

### 返回格式:

查询返回 EDGE、PULSE 或 VIDEO。

#### 举例:

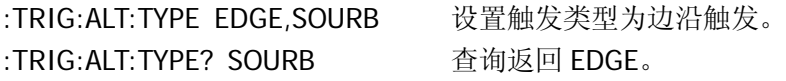

#### <span id="page-50-1"></span>**4. :TRIGger:ALTernation:TimeSCALe**

#### 命令格式:

:TRIGger:ALTernation:TimeSCALe <value>[,<source>] :TRIGger:ALTernation:TimeSCALe? [<source>]

#### 功能描述:

该命令用于改变当前通道的时基。其中<value>的设置范围是: 2ns~20ms, <source>可选 SOURceA 或者 SOURceB,根据当前交替活动通道的不同而不同。 NORMAL 模式时,不同型号的仪器其扫描的范围不同; DS1204B 仪器, <scale\_val>取值范围: 1ns/div~50s/div。 DS1104B 仪器,<scale\_val>取值范围:2ns/div~50s/div。 DS1074B 仪器, <scale\_val>取值范围: 5ns/div~50s/div。

#### 返回格式:

查询返回 value 的设置值,单位 s。

#### 举例:

:TRIG:ALT:TSCALe 0.001,SOURB 设置时基为 1ms。 :TRIG:ALT:TSCALe? SOURB 查询返回 1.000e-003。

### <span id="page-51-0"></span>**5. :TRIGger:ALTernation:TimeOFFSet**

# 命令格式:

:TRIGger:ALTernation:TimeOFFSet <value>[,<source>] :TRIGger:ALTernation:TimeOFFSet? [<source>]

# 功能描述:

该命令用于设置当前通道的水平时基偏移。其中: NORMAL 模式时,<value>的取值范围是:1s ~ 内存终点; STOP 模式时,<value>的取值范围是:-500s ~ +500s。

# 返回格式:

查询返回 value 的设置值,单位 s。

# 举例:

:TRIG:ALT:TOFFS 0.0002,SOURB 设置当前通道的水平时基偏移量为 200μs。 :TRIG:ALT:TOFFS? SOURB 查询返回 2.000e-004。

# <span id="page-51-1"></span>**6. :TRIGger:ALTernation:LEVel**

# 命令格式:

:TRIGger:ALTernation:LEVel <value>[,<source>] :TRIGger:ALTernation:LEVel? [<source>]

### 功能描述:

该命令用于设置当前通道的触发电平。<value>的取值范围是: (- 6\*Scale-Offset①) ~(+6\*Scale+Offset①), Scale 表示当前的垂直档位, 默认 单位是 V/div, <source>可选 SOURceA 或者 SOURceB, 根据当前交替活动通道 的不同而不同。

注①: 通道的 Triglevel 范围最大为 +/-6 Scale, 当通道有偏移时, 需要减去偏移, 如在 1V 档, 1V 偏移下, 实际触发范围为: -7V~5V。

# 返回格式:

查询返回 value 的设置值,单位 V。

# 举例:

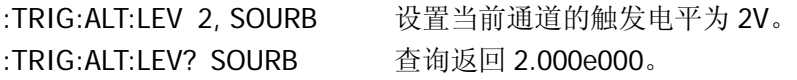

### <span id="page-52-0"></span>**7. :TRIGger:ALTernation:EDGE:SLOPe**

### 命令格式:

:TRIGger:ALTernation:EDGE:SLOPe <value>[,<source>] :TRIGger:ALTernation:EDGE:SLOPe? [<source>]

### 功能描述:

该命令用于设置当前通道下 Edge(边沿) 触发边沿类型为 POSitive(上升沿) 或 NEGative (下降沿), <source>可选 SOURceA 或者 SOURceB, 根据当前交替 活动通道的不同而不同。

### 返回格式:

查询返回 POSITIVE 或 NEGATIVE。

### 举例:

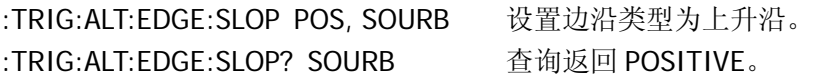

### <span id="page-52-1"></span>**8. :TRIGger:ALTernation:PULSe:MODE**

### 命令格式:

:TRIGger:ALTernation:PULSE:MODE <value>[,<source>] :TRIGger:ALTernation:PULSe:MODE? [<source>]

### 功能描述:

该 命 令 用 于 设 置 当 前 通 道 下 脉 宽 触 发 的 脉 冲 条 件 。 <value> 可 设 置 为 +GREaterthan、+LESSthan、+ EQUal、-GREaterthan、-LESSthan 或-EQUal, <source>可选 SOURceA 或者 SOURceB,根据当前交替活动通道的不同而不同。

### 返回格式:

查询返回 value 的设置值。

### 举例:

:TRIG:ALT:PULS:MODE +GRE, SOURB 设置脉冲条件。 :TRIG:ALT:PULS:MODE? SOURB 查询返回+GREATER THAN。

### <span id="page-52-2"></span>**9. :TRIGger:ALTernation:PULSe:TIME**

# 命令格式:

:TRIGger:ALTernation:PULSe:TIME <value>[,<source>] :TRIGger:ALTernation:PULSe:TIME? [<source>]

# 功能描述:

该命令用于设置脉冲宽度, <value>的取值范围是 20ns~10s, <source>可选 SOURceA 或者 SOURceB, 根据当前交替活动通道的不同而不同。

# 返回格式:

查询返回 value 的设置值,单位 s。

# 举例:

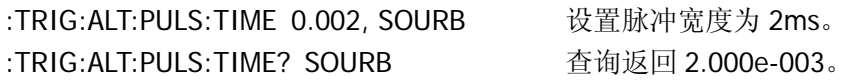

# <span id="page-53-0"></span>**10. :TRIGger:ALTernation:VIDEO:POLarity**

# 命令格式:

:TRIGger:ALTernation:VIDEO:POLarity {POSitive|NEGative}[,<source>] :TRIGger:ALTernation:VIDEO:POLarity? [<source>]

### 功能描述:

该命令用于设置视频极性为 POSitive(正极性)或 NEGative(负极性), <source>可选 SOURceA 或者 SOURceB,根据当前交替活动通道的不同而 不同。

# 返回格式:

查询返回 POSITIVE 或 NEGATIVE。

# 举例:

:TRIG:ALT:VIDEO:POL POS,SOURB 设置视频极性为正极性。 :TRIG:ALT:VIDEO:POL? SOURB 查询返回 POSITIVE。

# <span id="page-53-1"></span>**11. :TRIGger:ALTernation:VIDEO:STANdard**

# 命令格式:

:TRIGger:ALTernation:VIDEO:STANdard {NTSC|PALSecam}[,<source>]

:TRIGger:ALTernation:VIDEO:STANdard? [<source>]

#### 功能描述:

该命令用于设置当前通道下视频标准为 NTSC 或 PAI/SFCAM, <source>可选 SOURceA 或者 SOURceB, 根据当前交替活动通道的不同而不同。

#### 返回格式:

查询返回 NTSC 或 PAL/SECAM。

#### 举例:

:TRIG:ALT:VIDEO:STAN NTSC,SOURB 设置视频标准为 NTSC。 :TRIG:ALT:VIDEO:STAN? SOURB 查询返回 NTSC。

#### <span id="page-54-0"></span>**12. :TRIGger:ALTernation:VIDEO:MODE**

#### 命令格式:

:TRIGger:ALTernation:VIDEO:MODE {ALLLins|ODDField|EVENfield|LINE}[,<source>] :TRIGger:ALTernation:VIDEO:MODE? [<source>]

#### 功能描述:

该命令用于设置交替触发视频触发同步方式,参数可选 ALLLINES(所有行)、 ODDFIELD(偶数行)、EVENFIELD(奇数行)、LINE(指定行)。<source>可选 SOURceA 或者 SOURceB, 根据当前交替活动通道的不同而不同。

#### 返回格式:

查询返回视频触发方式,ALL LINES、ODD FIELD、EVEN FIELD 或 LINE。

#### 举例:

:TRIG:ALT:VIDEO:MODE ALLLINES,SOURB 设置视频同步方式为所有行。 :TRIG:ALT:VIDEO:MODE? SOURB 查询返回 ALL LINES。

#### <span id="page-54-1"></span>**13. :TRIGger:ALTernation:VIDEO:LINE**

#### 命令格式:

:TRIGger:ALTernation:VIDEO:LINE <value>[,<source>] :TRIGger:ALTernation:VIDEO:LINE? [<source>]

该命令用于设置同步的指定行数。在 NTSC 标准中,<value>可从{1~525}中任 意选定;在 PAL /SECAM 标准中,<value>可从{1~625}中任意选定。< source> 可选 SOURceA 或者 SOURceB,根据当前交替活动通道的不同而不同。

# 返回格式:

查询返回 value 的设置值。

### 举例:

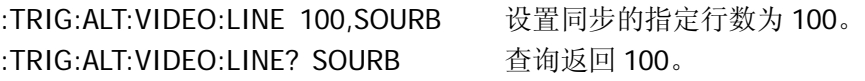

### <span id="page-55-0"></span>**14. :TRIGger:ALTernation:COUPling**

### 命令格式:

:TRIGger:ALTernation:COUPling {DC|AC|LF}[,<source>] :TRIGger:ALTernation:COUPling? [<source>]

### 功能描述:

该命令用于设置耦合方式。其中: DC (直流): 让信号的所有分量通过; AC (交流): 阻挡"直流"成分并衰减 10Hz 以下的信号; LF (低频抑制): 阻挡直流分量并衰减低于 8kHz 的低频成分; <source>可选 SOURceA 或者 SOURceB,根据当前交替活动通道的不同而不同。

### 返回格式:

查询返回 DC,AC 或 LF。

### 举例:

:TRIG:ALT:COUP DC,SOURB 设置耦合方式为直流。 :TRIG:ALT:COUP? SOURB 查询返回 DC。

### <span id="page-55-1"></span>**15. :TRIGger:ALTernation:HFREject**

# 命令格式:

:TRIGger:ALTernation:HFREject {{1|ON}|{0|OFF}} :TRIGger:ALTernation:HFREject?

该命令用于设置交替触发的高频抑制功能打开或者关闭。

#### 返回格式:

查询返回 1 或 0,分别代表 ON 或 OFF。

#### 举例:

:TRIG:ALT:HFRE ON 设置高频抑制功能打开。 :TRIG:ALT:HFRE? 查询返回 1。

#### <span id="page-56-0"></span>**16. :TRIGger:ALTernation:HOLDoff**

#### 命令格式:

:TRIGger:ALTernation:HOLDoff <count>[,<source>] :TRIGger:ALTernation:HOLDoff? [<source>]

#### 功能描述:

该命令用于设置系统交替触发指定源的触发释抑时间。释抑时间是指示波器重新 启用触发电路所等待的时间。在释抑期间,示波器不会触发,直至释抑时间结束。 其中<count>取值范围: 100ns~1.5s, <source>可选为 SOURceA 或 SOURceB。

### 返回格式:

查询返回 count 的设置值,单位 s。

#### 举例:

:TRIG:HOLD 0.0001,SOURA 设置 A 触发源触发释抑时间为 100us。 :TRIG:HOLD? SOURA 查询返回 1.000e-004。

#### <span id="page-56-1"></span>**17. :TRIGger:ALTernation:SENSitivity**

### 命令格式:

:TRIGger:ALTernation:SENSitivity <count>[,<source>] :TRIGger:ALTernation:SENSitivity? [<source>]

#### 功能描述:

该命令用于设置交替触发的触发灵敏度, <count>从 0.1div~1div, <source>可 选 SOURceA 或者 SOURceB, 根据当前交替活动通道的不同而不同。

# 返回格式:

设置的触发灵敏度,单位 div。

# 举例:

:TRIG:ALT:SENS 0.1,SOURB 设置交替触发的灵敏度。 :TRIG:ALT:SENS? SOURB 查询返回 1.000e-001。

# **MATH** 命令

MATH 命令用于显示 CH1、CH2、CH3、CH4 通道波形相加、相减、相乘以及 FFT 运 算的结果。数学运算的结果可以通过栅格或光标进行测量。

MATH 命令包括:

[:MATH:DISPlay](#page-59-0)

下面将详细介绍每条命令的格式、功能和使用方法。

# <span id="page-59-0"></span>**1. :MATH:DISPlay**

# 命令格式:

:MATH:DISPlay {{1|ON}|{0|OFF}} :MATH:DISPlay?

# 功能描述:

该命令用于打开或关闭 Math 波形。

# 返回格式:

查询返回 1 或 0,分别代表 ON 或 OFF。

# 举例:

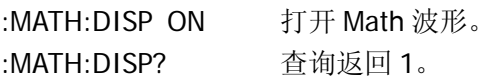

# **CHANnel** 命令

CHANnel 命令用于对每个通道相应的垂直系统单独进行设置。

CHANnel 命令包括:

- [:CHANnel<n>:BWLimit](#page-61-0)
- [:CHANnel<n>:COUPling](#page-61-1)
- [:CHANnel<n>:DISPlay](#page-61-2)
- [:CHANnel<n>:INVert](#page-62-0)
- [:CHANnel<n>:OFFSet](#page-62-1)
- [:CHANnel<n>:PROBe](#page-63-0)
- [:CHANnel<n>:SCALe](#page-63-1)
- [:CHANnel<n>:FILTer](#page-64-0)
- [:CHANnel<n>:MEMoryDepth?](#page-65-0)
- [:CHANnel<n>:VERNier](#page-65-1)
- [:CHANnel<n>:UNITs](#page-66-0)

下面将详细介绍每条命令的格式、功能和使用方法。

### <span id="page-61-0"></span>**1. :CHANnel<n>:BWLimit**

### 命令格式:

:CHANnel<n>:BWLimit {{1|ON}|{0|OFF}} :CHANnel<n>:BWLimit?

### 功能描述:

该命令用于设置带宽限制功能为 ON(打开限制带宽至 20MHz,以减少显示的噪 音)或 OFF(关闭带宽限制实现满带宽显示)。其中<n>取值为 1、2、3 或 4。

# 返回格式:

查询返回 1 或 0,分别代表 ON 或 OFF。

# 举例:

:CHAN2:BWL OFF 关闭通道 2 的带宽限制。 :CHAN2:BWL? 查询返回 0。

### <span id="page-61-1"></span>**2. :CHANnel<n>:COUPling**

### 命令格式:

:CHANnel<n>:COUPling {DC|AC|GND} :CHANnel<n>:COUPling?

### 功能描述:

该命令用于设置通道的耦合方式。DC(直流)表示可通过输入信号的交流和直流 分量;AC(交流)表示阻挡输入信号的直流分量;GND(接地)表示断开输入信 号。其中<n>取值为 1、2、3 或 4。

### 返回格式:

查询返回 AC、DC 或 GND。

### 举例:

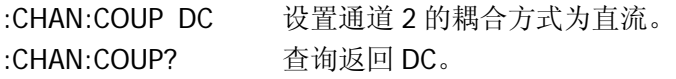

### <span id="page-61-2"></span>**3. :CHANnel<n>:DISPlay**

### 命令格式:

:CHANnel<n>:DISPlay {{1|ON}|{0|OFF}} :CHANnel<n>:DISPlay?

### 功能描述:

该命令用于设置指定通道 ON(打开)或 OFF(关闭)。其中<n>取值为 1、2、3 或 4。

### 返回格式:

查询返回 1 或 0,分别代表 ON 或 OFF。

### 举例:

:CHAN2:DISP ON 打开通道 2。 :CHAN2:DISP? 查询返回 1。

### <span id="page-62-0"></span>**4. :CHANnel<n>:INVert**

### 命令格式:

:CHANnel<n>:INVert {{1|ON}|{0|OFF}} :CHANnel<n>:INVert?

### 功能描述:

该命令用于设置波形反相功能为 ON(打开波形反相功能)或 OFF(恢复波形正 常显示)。其中<n>取值为 1、2、3 或 4。

### 返回格式:

查询返回 1 或 0,分别代表 ON 或 OFF。

### 举例:

:CHAN:INV OFF 关闭通道 2 的反相显示功能。 :CHAN:INV? 查询返回 0。

### <span id="page-62-1"></span>**5. :CHANnel<n>:OFFSet**

### 命令格式:

:CHANnel<n>:OFFSet <offset> :CHANnel<n>:OFFSet?

该命令用于设置波形在垂直方向上的位移。其中<n>取值为 1、2、3 或 4, 并且: 当 Scale≥250mV,<offset>取值范围:-40V ~ +40V; 当 Scale<250mV,<offset>取值范围:-2V ~ +2V。

### 返回格式:

查询返回 offset 的设置值,单位 V。

### 举例:

:CHAN2:OFFS 20 设置通道 2 垂直位移为 20V。 :CHAN2:OFFS? 查询返回 2.000e001。

### <span id="page-63-0"></span>**6. :CHANnel<n>:PROBe**

### 命令格式:

:CHANnel<n>:PROBe <attn> :CHANnel<n>:PROBe?

#### 功能描述:

该命令用于设置与探头相对应的探头衰减因数。其中<n>取值为 1、2、3 或 4, <attn>取值为:0.001 X、0.01 X、0.1 X、1X、2 X、5X、10X、20 X、50X、100X、 200 X、500X 或 1000X。

### 返回格式:

查询返回 attn 的设置值。

### 举例:

:CHAN2:PROB 10X 设置通道 2 探头衰减比例为 10X。 :CHAN2:PROB? 查询返回 10X。

### <span id="page-63-1"></span>**7. :CHANnel<n>:SCALe**

### 命令格式:

:CHANnel<n>:SCALe <range> :CHANnel<n>:SCALe?

### 功能描述:

该命令用于设置示波器在垂直方向上放大波形的档位。其中<n>取值为 1、2、3 或 4,并且: 当 Probe 设置为 0.001X,<range>取值范围:2μV ~ 10mV; 当 Probe 设置为 0.01X, <range>取值范围: 20μV ~100mV; 当 Probe 设置为 0.1X, <range>取值范围: 200µV ~ 1V; 当 Probe 设置为 1X,<range>取值范围:2mV ~ 10V; 当 Probe 设置为 2X,<range>取值范围:4mV ~ 20V; 当 Probe 设置为 5X, <range>取值范围: 10mV ~50V; 当 Probe 设置为 10X,<range>取值范围:20mV ~ 100V; 当 Probe 设置为 20X,<range>取值范围:40mV ~ 200V; 当 Probe 设置为 50X,<range>取值范围:100mV ~ 500V; 当 Probe 设置为 100X,<range>取值范围:200mV ~1kV; 当 Probe 设置为 200X,<range>取值范围:400mV ~ 2kV; 当 Probe 设置为 500X,<range>取值范围:1V ~5kV; 当 Probe 设置为 1000X,<range>取值范围:2V~ 10kV。

### 返回格式:

查询返回 range 的设置值, 单位 V。

#### 举例:

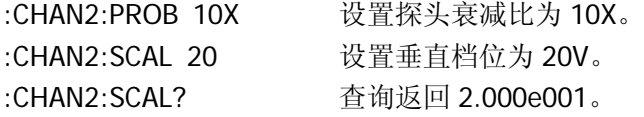

<span id="page-64-0"></span>**8. :CHANnel<n>:FILTer**

#### 命令格式:

:CHANnel<n>:FILTer {{1|ON}|{0|OFF}} :CHANnel<n>:FILTer?

#### 功能描述:

该命令用于设置数字滤波功能为 ON(打开)或 OFF(关闭)。其中<n>取值为 1、 2、3 或 4。

#### 返回格式:

查询返回 1 或 0,分别代表 ON 或 OFF。

### 举例:

:CHAN2:FILT OFF 关闭通道 2 的数字滤波功能。 :CHAN2:FILT? 查询返回 0。

### <span id="page-65-0"></span>**9. :CHANnel<n>:MEMoryDepth?**

### 命令格式:

:CHANnel<n>:MEMoryDepth?

### 功能描述:

- 查询通道 x 存储深度。 有 3 种情况: 1) 交替触发:8192
- 2) 慢扫描或 ROLL:0~8192
- 3) 其它:8192

注:慢扫描模式(**SCAN** 模式):当水平时基控制设定在 50ms/div 或更慢时,仪器进入慢扫描 采样方式。在此方式下,示波器先采集触发点左侧的数据,然后等待触发,在触发发生后继续 完成触发点右侧的波形。应用慢扫描模式观察低频信号时,建议将通道耦合设置成 直流 。

### 返回格式:

如:8.192e003。

### <span id="page-65-1"></span>**10. :CHANnel<n>:VERNier**

### 命令格式:

:CHANnel<n>:VERNier {{1|ON}|{0|OFF}} :CHANnel<n>:VERNier?

### 功能描述:

该命令用于设置档位调节方式。当设置为 ON(打开)时为微调(Fine), 微调在 粗调设置范围之间进一步细分,以改善垂直分辨率;当设置为 OFF(关闭)时为 粗调(Coarse),粗调按 1-2-5 进制设定垂直灵敏度。 其中, <n>取值为 1、2、3 或 4。

### 返回格式:

查询返回 1 或 0,分别代表 ON 或 OFF。

# 举例:

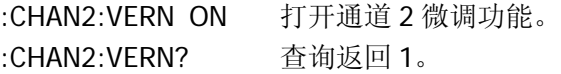

### <span id="page-66-0"></span>**11. :CHANnel<n>:UNITs**

### 命令格式:

:CHANnel<n>:UNITs <units> :CHANnel<n>:UNITs?

### 功能描述:

该命令用于设置通道单位为 VOLTs(电压)、AMPeres(电流)、WATTs(功率) 或者 UNKNown(未知)。其中<n>取值为 1、2、3 或 4。

## 返回格式:

查询返回 VOLTs、AMPeres、WATTs 或者 UNKNown。

# 举例:

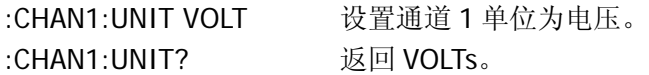

# **MEASure** 命令

MEASure 命令用于示波器最基本的测量操作,通常以科学计数方式返回测量结果。

MEASure 命令包括:

- 
- 
- 
- 
- [:MEASure:VAMPlitude?](#page-69-0) [:MEASure:PDELay?](#page-74-0)
- 
- 
- [:MEASure:VAVerage?](#page-70-0) [:MEASure:NPHAse?](#page-75-0)
- [:MEASure:VRMS?](#page-70-1) [:MEASure:TOTal](#page-75-1)
- [:MEASure:OVERshoot?](#page-70-2) [:MEASure:SOURce](#page-75-2)
- 
- 
- [:MEASure:RISetime?](#page-71-2) [:MEASure:ENABle](#page-77-0)
- [:MEASure:FALLtime?](#page-72-1) [:MEASure:DISable](#page-77-1)
- [:MEASure:PERiod?](#page-72-2) [:MEASure?](#page-77-2)
- [:MEASure:CLEar](#page-68-0) [:MEASure:PWIDth?](#page-72-0)
- [:MEASure:VPP?](#page-68-1) [:MEASure:NWIDth?](#page-73-0)
- [:MEASure:VMAX?](#page-68-2) [:MEASure:PDUTycycle?](#page-73-1)
- [:MEASure:VMIN?](#page-68-3) [:MEASure:NDUTycycle?](#page-73-2)
	-
- [:MEASure:VTOP?](#page-69-1) [:MEASure:NDELay?](#page-74-1)
- [:MEASure:VBASe?](#page-69-2) [:MEASure:PPHAse?](#page-74-2)
	-
	-
	-
- [:MEASure:PREShoot?](#page-71-0) [:MEASure:DELAySOURc](#page-76-0)e
- [:MEASure:FREQuency?](#page-71-1) [:MEASure:PHAseSOURc](#page-76-1)e
	-
	-
	-

下面将详细介绍每条命令的格式、功能和使用方法。

#### <span id="page-68-0"></span>**1. :MEASure:CLEar**

### 命令格式:

:MEASure:CLEar

#### 功能描述:

该命令用于清除当前测量的参数值。

#### <span id="page-68-1"></span>**2. :MEASure:VPP?**

### 命令格式:

:MEASure:VPP? [<source>]

#### 功能描述:

该命令用于测量指定通道波形的峰峰值。其中<source>取值为 CHANnel1、 CHANnel2、CHANnel3 或者 CHANnel4。

注:在 source 外面加"< >"表示它是命令必须设置的参数,再加"[ ]"表示该参数是可选设 置参数。以下相同, 不再重复叙述。相关说明请参见第1 章 符号说明。

#### 返回格式:

查询返回如:5.280e000,单位为 V。

#### <span id="page-68-2"></span>**3. :MEASure:VMAX?**

#### 命令格式:

:MEASure:VMAX? [<source>]

#### 功能描述:

该命令用于测量指定通道波形的最大值。其中<source>取值为 CHANnel1、 CHANnel2、CHANnel3 或者 CHANnel4。

### 返回格式:

查询返回如:2.640e000,单位为 V。

#### <span id="page-68-3"></span>**4. :MEASure:VMIN?**

### 命令格式:

:MEASure:VMIN? [<source>]

该命令用于测量指定通道波形的最小值。其中<source>取值为 CHANnel1、 CHANnel2、CHANnel3 或者 CHANnel4。

# 返回格式:

查询返回如:-2.640e000,单位为 V。

### <span id="page-69-0"></span>**5. :MEASure:VAMPlitude?**

# 命令格式:

:MEASure:VAMPlitude? [<source>]

### 功能描述:

该命令用于测量指定通道波形的幅值。其中<source>取值为 CHANnel1、 CHANnel2、CHANnel3 或者 CHANnel4。

# 返回格式:

查询返回如:5.280e000,单位为 V。

### <span id="page-69-1"></span>**6. :MEASure:VTOP?**

# 命令格式:

:MEASure:VTOP? [<source>]

### 功能描述:

该命令用于测量指定通道波形的顶端值。其中<source>取值为 CHANnel1、 CHANnel2、CHANnel3 或者 CHANnel4。

### 返回格式:

查询返回如:2.640e000,单位为 V。

### <span id="page-69-2"></span>**7. :MEASure:VBASe?**

### 命令格式:

:MEASure:VBASe? [<source>]

该命令用于测量指定通道波形的底端值。其中<source>取值为 CHANnel1、 CHANnel2、CHANnel3 或者 CHANnel4。

#### 返回格式:

查询返回如:-2.640e000,单位为 V。

#### <span id="page-70-0"></span>**8. :MEASure:VAVerage?**

#### 命令格式:

:MEASure:VAVerage? [<source>]

#### 功能描述:

该命令用于测量指定通道波形的平均值。其中<source>取值为 CHANnel1、 CHANnel2、CHANnel3 或者 CHANnel4。

#### 返回格式:

查询返回如:-4.200e-003,单位为 V。

#### <span id="page-70-1"></span>**9. :MEASure:VRMS?**

#### 命令格式:

:MEASure:VRMS? [<source>]

#### 功能描述:

该命令用于测量指定通道波形的均方根值。其中<source>取值为 CHANnel1、 CHANnel2、CHANnel3 或者 CHANnel4。

#### 返回格式:

查询返回如:2.460e000,单位 V。

### <span id="page-70-2"></span>**10. :MEASure:OVERshoot?**

### 命令格式:

:MEASure:OVERshoot? [<source>]

该命令用于测量指定通道波形的过冲。其中<source>取值为 CHANnel1、 CHANnel2、CHANnel3 或者 CHANnel4。

### 返回格式:

查询返回如;8.000e003,单位 V。

#### <span id="page-71-0"></span>**11. :MEASure:PREShoot?**

### 命令格式:

:MEASure:PREShoot? [<source>]

#### 功能描述:

该命令用于测量指定通道波形的预冲。其中<source>取值为 CHANnel1、 CHANnel2、CHANnel3 或者 CHANnel4。

### 返回格式:

查询返回如:8.000e-003,单位 V。

### <span id="page-71-1"></span>**12. :MEASure:FREQuency?**

### 命令格式:

:MEASure:FREQuency? [<source>]

### 功能描述:

该命令用于测量指定通道波形的频率。其中<source>取值为 CHANnel1、 CHANnel2、CHANnel3 或者 CHANnel4。

### 返回格式:

查询返回如:1.000e003,单位为 Hz。

### <span id="page-71-2"></span>**13. :MEASure:RISetime?**

### 命令格式:

```
:MEASure:RISetime? [<source>]
```
该命令用于测量指定通道波形的上升时间。其中<source>取值为 CHANnel1、 CHANnel2、CHANnel3 或者 CHANnel4。

### 返回格式:

查询返回如:4.000e-005,单位为 s。

#### **14. :MEASure:FALLtime?**

#### 命令格式:

:MEASure:FALLtime? [<source>]

#### 功能描述:

该命令用于测量指定通道波形的下降时间。其中<source>取值为 CHANnel1、 CHANnel2、CHANnel3 或者 CHANnel4。

#### 返回格式:

查询返回如:4.000e-005,单位为 s。

#### **15. :MEASure:PERiod?**

### 命令格式:

:MEASure:PERiod? [<source>]

#### 功能描述:

该命令用于测量指定通道波形的周期。其中<source>取值为 CHANnel1、 CHANnel2、CHANnel3 或者 CHANnel4。

#### 返回格式:

查询返回如:1.000e-003,单位为 s。

#### **16. :MEASure:PWIDth?**

### 命令格式:

:MEASure:PWIDth? [<source>]

该命令用于测量指定通道波形的正脉宽。其中<source>取值为 CHANnel1、 CHANnel2、CHANnel3 或者 CHANnel4。

# 返回格式:

查询返回如:5.000e-004,单位为 s。

# **17. :MEASure:NWIDth?**

# 命令格式:

:MEASure:NWIDth? [<source>]

# 功能描述:

该命令用于测量指定通道波形的负脉宽。其中<source>取值为 CHANnel1、 CHANnel2、CHANnel3 或者 CHANnel4。

# 返回格式:

查询返回如:5.000e-004,单位为 s。

# **18. :MEASure:PDUTycycle?**

# 命令格式:

:MEASure:PDUTycycle? [<source>]

# 功能描述:

该命令用于测量指定通道波形的正占空比。其中<source>取值为 CHANnel1、 CHANnel2、CHANnel3 或者 CHANnel4。

# 返回格式:

查询返回如:5.000e001,单位%。

# **19. :MEASure:NDUTycycle?**

# 命令格式:

:MEASure:NDUTycycle? [<source>]

该命令用于测量指定通道波形的负占空比。其中<source>取值为 CHANnel1、 CHANnel2、CHANnel3 或者 CHANnel4。

### 返回格式:

查询返回如:5.000e001,单位%。

#### **20. :MEASure:PDELay?**

#### 命令格式:

:MEASure:PDELay? [<source A>,<source B>]

#### 功能描述:

该命令用于测量通道 A、通道 B 相对于上升沿的延迟。其中<source>取值为 CHANnel1、CHANnel2、CHANnel3 或者 CHANnel4。

#### 返回格式:

查询返回如;<-1.000e-004,单位为 s。

#### **21. :MEASure:NDELay?**

### 命令格式:

:MEASure:NDELay? [<source A>,<source B>]

#### 功能描述:

该命令用于测量通道 A、通道 B 相对于下降沿的延迟。其中<source>取值为 CHANnel1、CHANnel2、CHANnel3 或者 CHANnel4。

#### 返回格式:

查询返回如:<-1.000e-004,单位为 s。

### **22. :MEASure:PPHAse?**

### 命令格式:

:MEASure:PPHAse? [<source A>,<source B>]

该命令用于测量通道 A、通道 B 相对于上升沿的相位差。其中<source>取值为 CHANnel1、CHANnel2、CHANnel3 或者 CHANnel4。

# 返回格式:

查询返回如:<-1.000e-004,单位为 s。

# **23. :MEASure:NPHAse?**

# 命令格式:

:MEASure:NPHAse? [<source A>,<source B>]

# 功能描述:

该命令用于测量通道 A、通道 B 相对于下降沿的相位差。其中<source>取值为 CHANnel1、CHANnel2、CHANnel3 或者 CHANnel4。

# 返回格式:

查询返回如:<-1.000e-004,单位为 s。

# **24. :MEASure:TOTal**

# 命令格式:

:MEASure:TOTal {{1|ON}|{0|OFF}} :MEASure:TOTal?

# 功能**:**

该命令用于打开或关闭全部测量功能。

# 返回格式:

查询返回 1 或 0,分别表示 ON 或 OFF。

# 举例:

:MEAS:TOT ON 打开全部参数测量功能。 :MEAS:TOT? 查询返回 1。

### **25. :MEASure:SOURce**

#### 命令格式:

:MEASure:SOURce <source> :MEASure:SOURce?

### 功能**:**

该命令用于选择测量通道。其中<source>取值为 CHANnel1、CHANnel2、 CHANnel3 或者 CHANnel4。

### 返回格式:

查询返回 CH1、CH2、CH3 或 CH4。

### 举例:

:MEAS:SOUR CHAN1 选择测量 CH1 的波形。 :MEAS:SOUR? 查询返回 CH1。

#### **26. :MEASure:DELAySOURce**

#### 命令格式:

:MEASure:DELAySOURce <source>,<source> :MEASure:DELAySOURce?

#### 功能描述:

该命令用于选择系统时间延迟测量源。其中<source>取值为 CHANnel1、 CHANnel2、CHANnel3 或者 CHANnel4。

### 返回格式:

查询返回 CH1, CH2、CH1, CH3、CH1, CH4、CH2, CH3、CH2, CH4 或 CH3, CH4。

#### 举例:

:MEAS:DELASOUR CHAN1,CHAN2 选择测量 CH1 和 CH2 的时间延迟。 :MEAS:DELASOUR? 查询返回 CH1, CH2。

### **27. :MEASure:PHAseSOURce**

### 命令格式:

:MEASure:PHAseSOURce <source>,<source> :MEASure:PHAseSOURce?

该命令用于选择系统相位延迟测量源。其中<source>取值为 CHANnel1、 CHANnel2、CHANnel3 或者 CHANnel4。

# 返回格式:

查询返回 CH1, CH2、CH1, CH3、CH1, CH4、CH2, CH3、CH2, CH4 或 CH3, CH4。

# 举例:

:MEAS:PHASOUR CHAN1,CHAN2 选择测量 CH1 和 CH2 的相位延迟。 :MEAS:PHASOUR? 查询返回 CH1, CH2。

### **28. :MEASure:ENABle**

# 命令格式:

:MEASure:ENAble

### 功能描述:

该命令用于打开已锁定的 MEASURE 键, 允许用户打开自动测量功能。 注:锁定 AUTO 功能和自动测量功能之后,只能用相应的解锁命令才能打开,重启和升级等操 作均不能达到解锁目的。

### **29. :MEASure:DISable**

# 命令格式:

:MEASure:DISable

### 功能描述:

该命令用于锁定 MEASURE 键,不允许用户打开自动测量功能。

### **30. :MEASure?**

# 命令格式;

:MEASure?

# 功能描述:

查询锁键状态。

# 返回格式:

查询返回 Locked 或 UnLocked。

# **WAVeform** 命令

WAVeform 命令用于读取示波器屏幕中的波形数据及相关参数。

WAVeform 命令包括:

- [:WAVeform:FORMat](#page-80-0)
- $\bullet$  [:WAVeform:DATA?](#page-80-1)
- [:WAVeform:POINts](#page-81-0)
- [:WAVeform:POINts:MODE](#page-82-0)
- [:WAVeform:SOURce](#page-82-1)
- [:WAVeform:PREamble?](#page-83-0)
- [:WAVeform:YINCrement?](#page-83-1)
- [:WAVeform:YORigin?](#page-84-0)
- [:WAVeform:XINCrement?](#page-84-1)
- [:WAVeform:XORigin?](#page-85-0)
- [:WAVeform:XREFerence?](#page-85-1)
- [:WAVeform:YREFerence?](#page-85-2)

下面将详细介绍每条命令的格式、功能和使用方法。

#### <span id="page-80-0"></span>**1. :WAVeform:FORMat**

#### 命令格式:

:WAVeform:FORMat <value> :WAVeform:FORMat?

#### 功能描述:

该命令用于设置波形数据的返回格式,<value>可以取值为WORD、BYTE和ASCii。 三者的区别是: ASCii:数值转化为字符后,返回这些字符的ASCII值。 BYTE和WORD:分别返回8位和16位数值,可用作数据。

# 例加·

ASCII:波形点的数值是10V,则返回'1'和'0' 的ASCII值,即0x31和0x30。 BYTE:波形点数据为128,则返回0x80。 WORD:波形点数据为128,则返回0x80和0x00(小端格式)。

#### 返回格式:

查询返回设置的波形数据格式,WORD,BYTE 或 ASCii。

### 举例:

:WAV:FORM ASC 设置波形数据格式为 ASCII。 :WAV:FORM? 查询返回 ASCii。

#### <span id="page-80-1"></span>**2. :WAVeform:DATA?**

### 命令格式:

:WAVeform:DATA? [<source>]

#### 功能描述:

该命令用于读取指定数据源中的波形数据。其中<source>可选择为:CHANnel1、 CHANnel2、CHANnel3、CHANnel4 或 MATH。

### 返回格式:

查询返回**[:WAVeform:POINts](#page-81-0)** 命令指定数量的波形数据。

注:

- 波形回放时返回屏幕数据, 仅 NORMal 和 MAXimum 模式有效, 此时系统处于停止状态。
- 普通运算(+,一,×)波形数据在所有模式(NORMal、RAW、MAXimum)下都为 600

点,FFT 在所有模式下都为 500 点。

● 停止状态下读取 NORMal 模式下的数据固定为 600 点。在停止状态下增大时基使波形全 部显示在屏幕内, 此时, NORMal 模式下返回的数据中含有无效数据。建议在停止状态下 读取 RAW 模式时的数据。

#### 举例:

:WAV:DATA? CHAN1 读取通道 CH1 采集到的数据。

#### <span id="page-81-0"></span>**3. :WAVeform:POINts**

### 命令格式:

: WAVeform: POINts < points> :WAVeform:POINts?

#### 功能描述:

该命令用于设置需要返回的波形点数,默认值为 0。不同模式下<points>取值范 围不同。

NORMal:0~600

RAW:0~8192;当处于半通道状态时,有效范围为 0~16384。

注: "半通道"是指 CH1、CH2 中只选一个,或 CH3、CH4 只选一个,且 MATH 关闭、时基小 于等于 20ns。

#### 返回格式:

查询返回一个整数,如: 10。

注:

- 如果波形点数设置为 0, 系统将返回当前模式下的最大有效点数, NORMal 模式时返回 600 点,RAW 模式时返回当前内存深度;
- 对于 MATH, 如果是波形算术运算, 无论何种模式最大返回 600 点屏幕数据;
- 如果是 FFT, 在 3 种模式下最大都返回 500 点。

#### 举例:

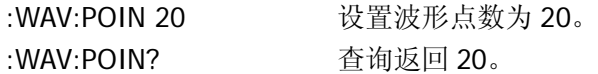

有关波形数据点存储格式的说明请参见本书 2-76 页: 峰值检测说明

#### <span id="page-82-0"></span>**4. :WAVeform:POINts:MODE**

### 命令格式:

:WAVeform:POINts:MODE <points\_mode> :WAVeform:POINts:MODE?

#### 功能描述:

该命令用于设置波形点模式。<points\_mode>可设置为 NORMal、MAXimum 或 RAW。

注::WAVeform:POINts?命令在不同模式下的返回值情况:

- **NORMal**:返回当前显示的数据点数。
- RAW: 返回当前系统内存数据点数,只在停止状态下有效;在运行状态下不返回数据, 系统错误码为 67,表示系统条件不满足,执行失败。
- **MAXimum:** 返回当前状态下的最大有效数据点数,运行状态下返回屏幕显示的数据点 数;停止状态下返回内存数据点数。

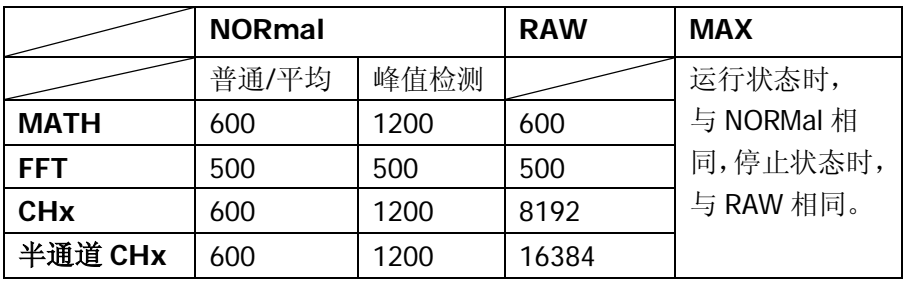

#### 返回格式:

查询返回 NORMal、RAW 或 MAXimum。

#### 举例:

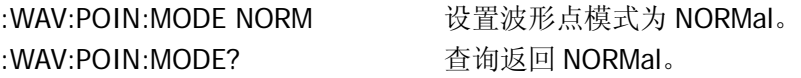

#### <span id="page-82-1"></span>**5. :WAVeform:SOURce**

#### 命令格式:

:WAVeform:SOURce <source> :WAVeform:SOURce?

#### 功能描述:

该命令用于设置系统当前要查询波形数据的信号源,<source>可以取值为

CHANnel1、CHANnel2、CHANnel3、CHANnel4 或者 MATH。

# 返回格式:

查询返回已设置的信号源:Channel1,Channel2,Channel3,Channel4 或 MATH。

# 举例:

:WAV:SOUR CHAN2 设置当前要查询波形数据的信号源为通道 2。 :WAV:SOUR? 查询返回 Channel2。

# <span id="page-83-0"></span>**6. :WAVeform:PREamble?**

# 命令格式:

:WAVeform:PREamble?

# 功能描述:

查询返回当前系统波形设置。

# 返回格式:

查询返回以逗号","间隔的 10 个数据,这些数据分别是: Format,Type,Points,Count,Xinc,Xor,Xref,Yinc,Yor,Yref 各参数的取值范围如下: Format: BYTE – 0: WORD – 1: ASCII – 2. Type: NORMAL – 0; PEAK\_DETECT – 1; AVERAGE – 2. Points:**[:WAVeform:POINts](#page-81-0)** 命令设置的值。 Count:在平均采样下为平均次数,其它模式下为 1。 Xinc: RAW 下为 1/SaRate, NORMAL 下为 TimeScale/50。 Xor:触发点相对时间。 Xref:X 基准。 Yinc:Y 方向单位电压。 Yor:Y 方向相对 YREF 的零点位置。 Yref: Y 方向参考值, 屏幕中点。

# 举例:

+1,+0,0,+1,8.000e-009,-6.000e-006,+0,4.000e-002,0.000e000,+100

### <span id="page-83-1"></span>**7. :WAVeform:YINCrement?**

### 命令格式:

:WAVeform:YINCrement? [<source>]

### 功能描述:

该命令用于查询指定波形数据源 Y 方向的单位电压值, <source>可以取值为 CHANnel1、CHANnel2、CHANnel3、CHANnel4 或者 MATH。 注:返回值= VoltScale /25

### 返回格式:

查询返回 Y 方向单位电压值,单位 V。

### 举例:

:WAV:YINC? CHAN2 查询返回 4.000e000。

#### <span id="page-84-0"></span>**8. :WAVeform:YORigin?**

#### 命令格式:

:WAVeform:YORigin? [<source>]

### 功能描述:

该命令用于查询指定波形数据源垂直偏移,<source>可以取值为 CHANnel1、 CHANnel2、CHANnel3、CHANnel4 或者 MATH。

### 返回格式:

查询返回偏移量,单位 V。

#### 举例:

:WAV:YOR? CHAN2 查询返回-1.600e001。

### <span id="page-84-1"></span>**9. :WAVeform:XINCrement?**

#### 命令格式:

:WAVeform:XINCrement? [<source>]

### 功能描述:

该命令用于查询指定波形数据源 X 方向两点之间的时间差, <source>可以取值为 CHANnel1、CHANnel2、CHANnel3、CHANnel4 或者 MATH。

# 返回格式:

查询返回时基数,单位 s。

# 举例:

:WAV:XINC? CHAN2 查询返回 1.000e-003。

# <span id="page-85-0"></span>**10. :WAVeform:XORigin?**

# 命令格式:

:WAVeform:XORigin? [<source>]

# 功能描述:

该命令用于查询指定波形数据源从触发点到 XREF 的时间, <source>可以取值为 CHANnel1、CHANnel2、CHANnel3、CHANnel4 或者 MATH。

# 返回格式:

查询返回时间值,单位 s。

# 举例:

:WAV:XOR? CHAN2 查询返回 2.000e-002。

# <span id="page-85-1"></span>**11. :WAVeform:XREFerence?**

# 命令格式:

:WAVeform:XREFerence?

# 功能描述:

查询 X 方向数据点的参考时间基准。

# 返回格式:

查询返回所设定的参考时间基准,如:0。

# <span id="page-85-2"></span>**12. :WAVeform:YREFerence?**

命令格式:

:WAVeform:YREFerence?

### 功能描述:

查询 Y 方向的参考位置,系统中固定为屏幕高度的一半。由于仪器的网格高度为 200, 所以中间位置为 100。

# 返回格式:

<span id="page-86-0"></span>查询返回 100。

#### 峰值检测说明

#### **1.** 峰值检测条件:

- (1) 峰值检测开
- (2) 时基≥1us

其它设置情况下,采样方式不是峰值检测。

#### **2.** 峰值检测下数据在内存中的存储格式:

峰值检测下,内存数据的格式为: max1-min1,max2-min2,max3-min3, 即波形数据按照 大小间隔进行存储,一个波形点含有两个数据 max 和 min。如下图所示,波形显示呈锯 齿状。

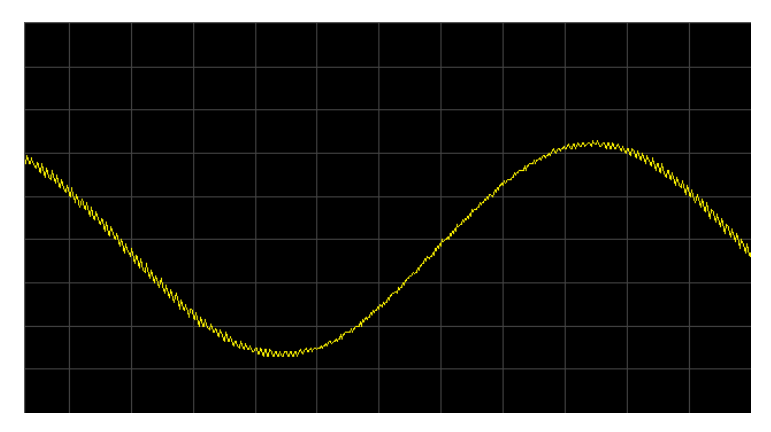

#### **3.** 取出指定时间的波形数据点:

(1) CntSpan = (-Time+TrigOffset)\*SaRate //指定时间的采样点数,TrigOffset 为触发偏移,

SaRate 为采样率

(2) CntSpan = CntSpan\*2 //每个时刻含有两个数据点

(3) DstPtr = MidPt – CntSpan //指定时刻的波形点索引

例如: 采样率为 250k Sa/s, 触发偏移为 500us 时, 计算时间点-7.69ms 处的波形点索引 位置。 CntSpan = (7.69+0.5)\*250=1922+125=2047 //指定时间的采样点数 CntSpan = 2047\*2 = 4094 // / / / / / / 每个时刻含有两个数据点 DstPtr = 4096 - 4094=2 <br>
2

即得到该时刻对应的两个波形点为 Memory(2) 和 Memory(3)。

#### **4.** 指定索引点的时间计算:

已知内存索引点 ind

(1) TimeSpan = (ind - MidPt)/(SaRate\*2) //每个时刻对应两个内存波形点, 需除以 2,

MidPt 为内存中点, SaRate 为采样率

(2)  $Time(ind) = TimeSpan + TimeOffset$ 

例如: 采样率为 250k Sa/s, 触发偏移为 500us 时, 计算索引点 2 的时刻: TimeSpan =  $(2 - 4096)/(250 \times 2) = -8.188$ ms  $Time(2) = (-8.188 + 0.5) = -7.688ms$ 计算索引点 3 的时刻: TimeSpan =  $((3 – 4096)/2)/(250) = (-2047)/250 = -7.686$ ms  $Time(3) = (-8.186 + 0.5) = -7.686$ ms 由计算结果知: Time(3) = Time(2)。

**5.** 屏幕显示数据:

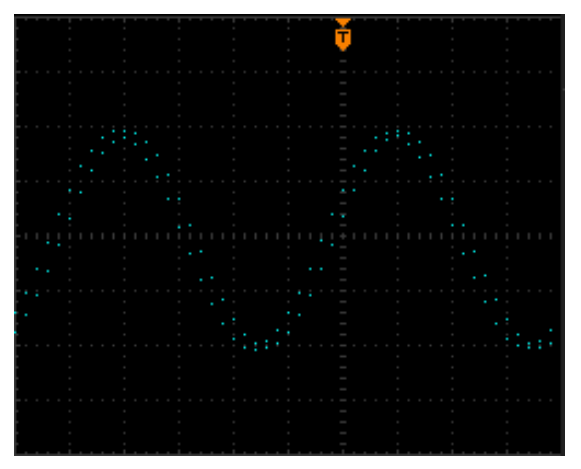

#### **6.** 返回的屏幕数据格式:

峰值检测下,使用命令:WAV:DATA?读取到的屏幕数据的存储格式为: T1max-T1min,T2max-T2min, 即仍然采用与内存相同的交叠方式一大一小依次存储。由 于一个时刻对应两个点,所以波形数据量扩大为 1200=600\*2。

# **KEY** 命令

KEY 命令用于控制 DS1000B 操作面板上的按键和旋钮。

KEY 命令包括:

- 
- 
- 
- 
- 
- 
- 
- 
- [:KEY:QUICKMEASure](#page-93-0) [:KEY:CH2\\_VOLT\\_Z](#page-100-2)
- 
- 
- 
- 
- 
- 
- 
- 
- 
- 
- 
- 
- 
- 
- 
- 
- 
- [:KEY:TrigMODE](#page-97-1) [:KEY:TIME\\_Z](#page-104-3)
- 
- 
- 
- 
- [:KEY:LOCK](#page-91-0) [:KEY:CH1\\_VOLT\\_INC](#page-98-0)
- [:KEY:STORage](#page-91-1) [:KEY:CH1\\_VOLT\\_DEC](#page-99-0)
- [:KEY:UTILity](#page-91-2) [:KEY:CH1\\_VOLT\\_Z](#page-99-1)
- [:KEY:MEASure](#page-91-3) [:KEY:CH1\\_POS\\_INC](#page-99-2)
- [:KEY:CURSor](#page-92-0) [:KEY:CH1\\_POS\\_DEC](#page-99-3)
- [:KEY:ACQuire](#page-92-1) [:KEY:CH1\\_POS\\_Z](#page-99-4)
- [:KEY:DISPlay](#page-92-2) [:KEY:CH2\\_VOLT\\_INC](#page-100-0)
- [:KEY:HELP](#page-92-3) [:KEY:CH2\\_VOLT\\_DEC](#page-100-1)
	-
- [:KEY:QUICKPRINt](#page-93-1) [:KEY:CH2\\_POS\\_INC](#page-100-3)
- [:KEY:AUTO](#page-93-2) [:KEY:CH2\\_POS\\_DEC](#page-101-0)
- [:KEY:RUN](#page-93-3) [:KEY:CH2\\_POS\\_Z](#page-101-1)
- [:KEY:SINGLe](#page-93-4) [:KEY:CH3\\_VOLT\\_INC](#page-101-2)
- [:KEY:MNUTIME](#page-94-0) [:KEY:CH3\\_VOLT\\_DEC](#page-101-3)
- [:KEY:MNUoff](#page-94-1) [:KEY:CH3\\_VOLT\\_Z](#page-101-4)
- [:KEY:F1](#page-94-2) [:KEY:CH3\\_POS\\_INC](#page-102-0)
- [:KEY:F2](#page-94-3) [:KEY:CH3\\_POS\\_DEC](#page-102-1)
- [:KEY:F3](#page-95-0) [:KEY:CH3\\_POS\\_Z](#page-102-2)
- [:KEY:F4](#page-95-1) [:KEY:CH4\\_VOLT\\_INC](#page-102-3)
- [:KEY:F5](#page-95-2) [:KEY:CH4\\_VOLT\\_DEC](#page-103-0)
- [:KEY:CH1](#page-95-3) [:KEY:CH4\\_VLOT\\_Z](#page-103-1)
- [:KEY:CH2](#page-96-0) [:KEY:CH4\\_POS\\_INC](#page-103-2)
- [:KEY:CH3](#page-96-1) [:KEY:CH4\\_POS\\_DEC](#page-103-3)
- [:KEY:CH4](#page-96-2) [:KEY:CH4\\_POS\\_Z](#page-104-0)
- [:KEY:MATH](#page-96-3) [:KEY:TIME\\_INC](#page-104-1)
- [:KEY:REF](#page-97-0) [:KEY:TIME\\_DEC](#page-104-2)
	-
- [:KEY:TrigMENU](#page-97-2) [:KEY:TIME\\_POS\\_INC](#page-104-4)
- [:KEY:TrigFORCe](#page-97-3) [:KEY:TIME\\_POS\\_DEC](#page-105-0)
- [:KEY:Trig%50](#page-97-4) [:KEY:TIME\\_POS\\_Z](#page-105-1)
- [:KEY:FUNC\\_Z](#page-98-1) [:KEY:TRIG\\_LEVEL\\_INC](#page-105-2)
- 
- 
- [:KEY:FUNC\\_INC](#page-98-2) [:KEY:TRIG\\_LEVEL\\_DEC](#page-105-3)
- [:KEY:FUNC\\_DEC](#page-98-3) [:KEY:TRIG\\_LEVEL\\_Z](#page-106-0)

下面将详细介绍每条命令的格式、功能和使用方法。

### <span id="page-91-0"></span>**1. :KEY:LOCK**

# 命令格式:

:KEY:LOCK {ENABle|DISable} :KEY:LOCK?

# 功能描述:

该命令用于开启或禁用远程控制前面板的按键功能。

# 返回格式:

查询返回 ENABLE 或 DISABLE。

# 举例:

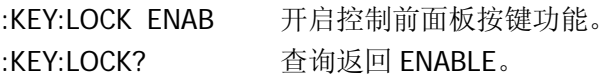

# <span id="page-91-1"></span>**2. :KEY:STORage**

# 命令格式:

:KEY:STORage

# 功能描述:

该命令用于打开或关闭存储菜单。

# <span id="page-91-2"></span>**3. :KEY:UTILity**

# 命令格式:

:KEY:UTILity

# 功能描述:

该命令用于打开或关闭系统辅助菜单。

# <span id="page-91-3"></span>**4. :KEY:MEASure**

# 命令格式:

:KEY:MEASure

该命令用于打开或关闭测量功能及其菜单。

### <span id="page-92-0"></span>**5. :KEY:CURSor**

### 命令格式:

:KEY:CURSor

#### 功能描述:

该命令用于打开光标测量功能及其菜单,连续发送该命令可以进行光标模式的选 择。

#### <span id="page-92-1"></span>**6. :KEY:ACQuire**

# 命令格式:

:KEY:ACQuire

#### 功能描述:

该命令用于打开或关闭采样菜单。

#### <span id="page-92-2"></span>**7. :KEY:DISPlay**

# 命令格式:

:KEY:DISPlay

#### 功能描述:

该命令用于打开或关闭显示菜单。

#### <span id="page-92-3"></span>**8. :KEY:HELP**

### 命令格式:

:KEY:HELP

### 功能描述:

该命令用于打开或关闭嵌入式帮助系统。

### <span id="page-93-0"></span>**9. :KEY:QUICKMEASure**

# 命令格式:

:KEY:QUICKMEASure

# 功能描述:

该命令用于打开或关闭快速测量功能,可在 Measure 菜单中对快速测量功能进行 设置。

# <span id="page-93-1"></span>**10. :KEY:QUICKPRINt**

# 命令格式:

:KEY:QUICKPRINt

# 功能描述:

该命令用于一键打印或者一键保存屏幕图像。

# <span id="page-93-2"></span>**11. :KEY:AUTO**

# 命令格式:

:KEY:AUTO

# 功能描述:

执行该命令,将自动设置示波器的各项控制值,以显示适宜观察的波形。

# <span id="page-93-3"></span>**12. :KEY:RUN**

# 命令格式:

:KEY:RUN

# 功能描述:

该命令用于控制示波器的运行状态,连续发送该命令,示波器将在停止和运行状 态间切换。

# <span id="page-93-4"></span>**13. :KEY:SINGLe**

#### 命令格式:

:KEY:SINGLe

#### 功能描述:

该命令用于设置触发方式为单次触发。

#### <span id="page-94-0"></span>**14. :KEY:MNUTIME**

# 命令格式:

:KEY:MNUTIME

#### 功能描述:

该命令用于打开或关闭水平系统菜单。

#### <span id="page-94-1"></span>**15. :KEY:MNUoff**

# 命令格式:

:KEY:MNUoff

### 功能描述:

该命令用于打开或关闭菜单显示功能。

#### <span id="page-94-2"></span>**16. :KEY:F1**

### 命令格式:

:KEY:F1

#### 功能描述:

该命令用于选择当前菜单的第一个菜单项。如果当前菜单项还有下级菜单,并且 下级菜单中的选项可用,则连续发送该命令可以循环选择这些选项。

#### <span id="page-94-3"></span>**17. :KEY:F2**

#### 命令格式:

:KEY:F2

该命令用于选择当前菜单的第二个菜单项。如果当前菜单项还包括下级菜单,并 且下级菜单中的选项可用,则连续发送该命令可以循环选择这些选项。

#### <span id="page-95-0"></span>**18. :KEY:F3**

#### 命令格式:

:KEY:F3

#### 功能描述:

该命令用于选择当前菜单的第三个菜单项。如果当前菜单项还包括下级菜单,并 且下级菜单中的选项可用,则连续发送该命令可以循环选择这些选项。

#### <span id="page-95-1"></span>**19. :KEY:F4**

# 命令格式:

:KEY:F4

#### 功能描述:

该命令用于选择当前菜单的第四个菜单项。如果当前菜单项还包括下级菜单,并 且下级菜单中的选项可用,则连续发送该命令可以循环选择这些选项。

#### <span id="page-95-2"></span>**20. :KEY:F5**

### 命令格式:

:KEY:F5

#### 功能描述:

该命令用于选择当前菜单的第五个菜单项。如果当前菜单项还包括下级菜单并且 下级菜单中的选项可用,则连续发送该命令可以循环选择这些选项。

# <span id="page-95-3"></span>**21. :KEY:CH1**

### 命令格式:

:KEY:CH1

该命令用于打开或关闭通道 1 及其菜单。

#### <span id="page-96-0"></span>**22. :KEY:CH2**

#### 命令格式:

:KEY:CH2

#### 功能描述:

该命令用于打开或关闭通道 2 及其菜单。

#### <span id="page-96-1"></span>**23. :KEY:CH3**

#### 命令格式:

:KEY:CH3

#### 功能描述:

该命令用于打开或关闭通道 3 及其菜单。

#### <span id="page-96-2"></span>**24. :KEY:CH4**

#### 命令格式:

:KEY:CH4

#### 功能描述:

该命令用于打开或关闭通道 4 及其菜单。

#### <span id="page-96-3"></span>**25. :KEY:MATH**

# 命令格式:

:KEY:MATH

#### 功能描述:

该命令用于打开或关闭数学运算功能及其菜单。

### <span id="page-97-0"></span>**26. :KEY:REF**

# 命令格式:

:KEY:REF

# 功能描述:

该命令用于打开或关闭参考波形功能及其菜单。

# <span id="page-97-1"></span>**27. :KEY:TrigMODE**

# 命令格式:

:KEY:TrigMODE

# 功能描述:

该命令用于在自动触发、普通触发、单次触发三种模式之间依次切换。

# <span id="page-97-2"></span>**28. :KEY:TrigMENU**

# 命令格式:

:KEY:TrigMENU

### 功能描述:

该命令用于打开或关闭触发菜单。

# <span id="page-97-3"></span>**29. :KEY:TrigFORCe**

# 命令格式:

:KEY:TrigFORCe

# 功能描述:

该命令用于强制触发。

### <span id="page-97-4"></span>**30. :KEY:Trig%50**

# 命令格式:

:KEY:Trig%50

执行该命令,触发电平值将被设定在于触发信号幅值的垂直中点。

#### <span id="page-98-1"></span>**31. :KEY:FUNC\_Z**

### 命令格式:

:KEY:FUNC\_Z

#### 功能描述:

该命令用于选择多功能旋钮。

#### <span id="page-98-2"></span>**32. :KEY:FUNC\_INC**

命令格式

:KEY:FUNC\_INC

#### 功能描述:

该命令用于增加多功能旋钮的位移。

#### <span id="page-98-3"></span>**33. :KEY:FUNC\_DEC**

#### 命令格式:

:KEY:FUNC\_DEC

#### 功能描述:

该命令用于减少多功能旋钮的位移。

#### <span id="page-98-0"></span>**34. :KEY:CH1\_VOLT\_INC**

#### 命令格式:

:KEY:CH1\_VOLT\_INC

#### 功能描述:

该命令用于减少通道 1 的垂直档位。

### <span id="page-99-0"></span>**35. :KEY:CH1\_VOLT\_DEC**

# 命令格式:

:KEY:CH1\_VOLT\_DEC

# 功能描述:

该命令用于增加通道 1 的垂直档位。

# <span id="page-99-1"></span>**36. :KEY:CH1\_VOLT\_Z**

# 命令格式:

:KEY:CH1\_VOLT\_Z

# 功能描述:

该命令用于设置通道 1 垂直档位的调节方式为粗调或微调。粗调步进为 1-2-5, 微调则以均匀间隔调节。

# <span id="page-99-2"></span>**37. :KEY:CH1\_POS\_INC**

命令格式: :KEY:CH1\_POS\_INC

# 功能描述:

该命令以均匀间隔增加通道 1 的垂直位移。

# <span id="page-99-3"></span>**38. :KEY:CH1\_POS\_DEC**

# 命令格式:

:KEY:CH1\_POS\_DEC

# 功能**:**

该命令以均匀间隔减少通道 1 的垂直位移。

# <span id="page-99-4"></span>**39. :KEY:CH1\_POS\_Z**

命令格式:

### :KEY:CH1\_POS\_Z

#### 功能描述:

该命令使通道 1 的垂直位移回到零点。

### <span id="page-100-0"></span>**40. :KEY:CH2\_VOLT\_INC**

# 命令格式:

:KEY:CH2\_VOLT\_INC

#### 功能描述:

该命令用于减少通道 2 的垂直档位。

#### <span id="page-100-1"></span>**41. :KEY:CH2\_VOLT\_DEC**

# 命令格式:

:KEY:CH2\_VOLT\_DEC

#### 功能描述:

该命令用于增加通道 2 的垂直档位。

### <span id="page-100-2"></span>**42. :KEY:CH2\_VOLT\_Z**

### 命令格式:

:KEY:CH2\_VOLT\_Z

#### 功能描述:

该命令用于设置通道 2 垂直档位的的调节方式为粗调或微调。粗调步进为 1-2-5, 微调 z 则以均匀间隔调节。

### <span id="page-100-3"></span>**43. :KEY:CH2\_POS\_INC**

# 命令格式:

:KEY:CH2\_POS\_INC

#### 功能描述:

该命令以均匀间隔增加通道 2 的垂直位移。

# <span id="page-101-0"></span>**44. :KEY:CH2\_POS\_DEC**

# 命令格式:

:KEY:CH2\_POS\_DEC

# 功能描述:

该命令以均匀间隔减少通道 2 的垂直位移。

# <span id="page-101-1"></span>**45. :KEY:CH2\_POS\_Z**

# 命令格式:

:KEY:CH2\_POS\_Z

# 功能描述:

该命令使通道 2 的垂直位移回到零点。

# <span id="page-101-2"></span>**46. :KEY:CH3\_VOLT\_INC**

# 命令格式:

:KEY:CH3\_VOLT\_INC

### 功能描述:

该命令用于减少通道 3 的垂直档位。

# <span id="page-101-3"></span>**47. :KEY:CH3\_VOLT\_DEC**

# 命令格式:

:KEY:CH3\_VOLT\_DEC

### 功能描述:

该命令用于增加通道 3 的垂直档位。

### <span id="page-101-4"></span>**48. :KEY:CH3\_VOLT\_Z**

#### 命令格式:

:KEY:CH3\_VOLT\_Z

#### 功能描述:

该命令用于设置通道 3 垂直档位的调节方式为粗调或微调。粗调步进为 1-2-5, 微调则以均匀间隔调节。

#### <span id="page-102-0"></span>**49. :KEY:CH3\_POS\_INC**

### 命令格式:

:KEY:CH3\_POS\_INC

#### 功能描述:

该命令以均匀间隔增加通道 3 的垂直位移。

#### <span id="page-102-1"></span>**50. :KEY:CH3\_POS\_DEC**

### 命令格式:

:KEY:CH3\_POS\_DEC

#### 功能描述:

该命令以均匀间隔减少通道 3 的垂直位移。

#### <span id="page-102-2"></span>**51. :KEY:CH3\_POS\_Z**

#### 命令格式:

:KEY:CH3\_POS\_Z

#### 功能描述:

该命令使通道 3 的垂直位移回到零点。

### <span id="page-102-3"></span>**52. :KEY:CH4\_VOLT\_INC**

#### 命令格式:

:KEY:CH4\_VOLT\_INC

该命令用于减少通道 4 的垂直档位。

# <span id="page-103-0"></span>**53. :KEY:CH4\_VOLT\_DEC**

# 命令格式:

:KEY:CH4\_VOLT\_DEC

# 功能描述:

该命令用于增加通道 4 的垂直档位。

# <span id="page-103-1"></span>**54. :KEY:CH4\_VLOT\_Z**

# 命令格式:

:KEY:CH4\_VOLT\_Z

# 功能描述:

该命令用于设置通道 4 垂直档位的调节方式为粗调或微调。粗调步进为 1-2-5, 微调则以均匀间隔调节。

# <span id="page-103-2"></span>**55. :KEY:CH4\_POS\_INC**

# 命令格式:

:KEY:CH4\_POS\_INC

### 功能描述:

该命令以均匀间隔增加通道 4 的垂直位移。

### <span id="page-103-3"></span>**56. :KEY:CH4\_POS\_DEC**

# 命令格式:

:KEY:CH4\_POS\_DEC

### 功能描述:

该命令以均匀间隔减少通道 4 的垂直位移。

#### <span id="page-104-0"></span>**57. :KEY:CH4\_POS\_Z**

#### 命令格式:

:KEY:CH4\_POS\_Z

#### 功能描述:

该命令使通道 4 的垂直位移回到零点。

#### <span id="page-104-1"></span>**58. :KEY:TIME\_INC**

#### 命令格式:

:KEY:TIME\_INC

#### 功能描述:

该命令以 1-2-5 步进减小时基。

#### <span id="page-104-2"></span>**59. :KEY:TIME\_DEC**

#### 命令格式:

:KEY:TIME\_DEC

#### 功能描述:

该命令以 1-2-5 步进增大时基。

#### <span id="page-104-3"></span>**60. :KEY:TIME\_Z**

#### 命令格式:

:KEY:TIME\_Z

#### 功能描述:

该命令用于打开或关闭延迟扫描功能。

#### <span id="page-104-4"></span>**61. :KEY:TIME\_POS\_INC**

### 命令格式:

:KEY:TIME\_POS\_INC

该命令以均匀间隔减少水平触发位移。

# <span id="page-105-0"></span>**62. :KEY:TIME\_POS\_DEC**

# 命令格式:

:KEY:TIME\_POS\_DEC

# 功能描述:

该命令以均匀间隔增加水平触发位移。

# <span id="page-105-1"></span>**63. :KEY:TIME\_POS\_Z**

# 命令格式:

:KEY:TIME\_POS\_Z

# 功能描述:

该命令使触发位移回到零点。

# <span id="page-105-2"></span>**64. :KEY:TRIG\_LEVEL\_INC**

# 命令格式:

:KEY:TRIG\_LEVEL\_INC

# 功能描述:

该命令用于均匀增加触发电平。

# <span id="page-105-3"></span>**65. :KEY:TRIG\_LEVEL\_DEC**

# 命令格式:

:KEY:TRIG\_LEVEL\_DEC

# 功能描述:

该命令用于均匀减少触发电平。

# <span id="page-106-0"></span>**66. :KEY:TRIG\_LEVEL\_Z**

# 命令格式:

:KEY:TRIG\_LEVEL\_Z

# 功能描述:

该命令使触发电平回到零点。

# **SAVe/RECall** 命令

SAVe/RECall 命令用于对示波器的波形数据和屏幕图像等进行存储和读取。

SAVe/RECall 命令包括:

- **O** [:SAVERECALL:TYPE](#page-108-0)
- **•** [:SAVERECALL:LOCation](#page-108-1)
- [:SAVERECALL:LOAD](#page-108-2)
- [:SAVERECALL:SAVe](#page-109-0)
- [:SAVe:IMAGe:STARt](#page-109-1)
- [:SAVe:IMAGe:FACTors](#page-109-2)
- [:SAVe:IMAGe:FORMat](#page-110-0)
- [:SAVe:WAVeform:STARt](#page-110-1)
- [:SAVe:SETup:STARt](#page-110-2)
- [:SAVe:CSV:STARt](#page-111-0)
- [:RECall:WAVeform:STARt](#page-111-1)
- [:RECall:SETup:STARt](#page-111-2)

下面将详细介绍每条命令的格式、功能和使用方法。
#### **1. :SAVERECALL:TYPE**

#### 命令格式:

:SAVERECALL:TYPE <type> :SAVERECALL:TYPE?

#### 功能描述:

该命令用于设置需要存取的数据类型, 其中<type>可选为 WAVeforms (波形数 据)或者 SETups(设置数据)。

## 返回格式:

查询返回 WAVEFORMS 或 SETUPS。

## 举例:

:SAVERECALL:TYPE WAV 设置存储的数据类型为波形数据。 :SAVERECALL:TYPE? 查询返回 WAVEFORMS。

#### **2. :SAVERECALL:LOCation**

#### 命令格式:

:SAVERECALL:LOCation <location> :SAVERECALL:LOCation?

#### 功能**:**

该命令用于设置当前内部存储位置,其中<location>可选为 0~9。

## 返回格式:

查询返回内部存储位置。

#### 举例:

:SAVERECALL:LOC 1 设置内部存储位置为在第二个文件。 :SAVERECALL:LOC? 查询返回 1。

#### **3. :SAVERECALL:LOAD**

## 命令格式:

:SAVERECALL:LOAD

#### 功能描述:

该命令用于根据当前存储模式从内部 FLASH 调出波形或设置。

## **4. :SAVERECALL:SAVe**

## 命令格式:

:SAVERECALL:SAVe

## 功能描述:

该命令用于根据当前存储模式保存波形或设置到内部 FLASH。

## **5. :SAVe:IMAGe:STARt**

# 命令格式:

:SAVe:IMAGe:STARt <file\_spec>

## 功能描述:

该命令用于存储图片,其中<file\_spec>即图片文件的文件名,必须为使用双引号 的 ASCII 字符, 且双引号中输入的文件名长度不得大于 26 个字符。 注:系统会自动添加 4 个字符的文件格式后缀,不包括在 26 个可输入字符内。

# **6. :SAVe:IMAGe:FACTors**

# 命令格式:

:SAVe:IMAGe:FACTors {{1|ON}|{0|OFF}} :SAVe:IMAGe:FACTors?

# 功能描述:

该命令用于打开或关闭系统参数保存功能。该功能是指示波器在保存图像的同时也 保存一个记录有所有系统参数的文件。

# 返回格式:

查询返回 1 或 0,分别代表 ON 或者 OFF。

# 举例:

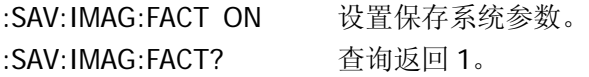

#### **7. :SAVe:IMAGe:FORMat**

#### 命令格式:

:SAVe:IMAGe:FORMat <format> :SAVe:IMAGe:FORMat?

#### 功能描述:

该命令用于设置被保存图像的格式, <format> 可选 24 位真彩色 (BMP|BMP24bit)、8 位位图(BMP8bit)或者 PNG(PNG)格式图像。

## 返回格式:

查询返回图像格式 BMP24bit, BMP8bit 或 PNG。

#### 举例:

:SAV:IMAG:FORM BMP 设置保存 24 位真彩色位图。 :SAV:IMAG:FORM? 查询返回 BMP24bit。

#### **8. :SAVe:WAVeform:STARt**

#### 命令格式:

:SAVe:WAVeform:STARt <file\_spec>

#### 功能描述:

该命令用于启动存储波形功能,如果存在示波器内部 FLASH, 则其中<file\_spec> 为 0~9 整数, 如果存到外部存储介质中, 则<file\_spec>为文件名, 必须为使用 双引号的 ASCII 字符, 且双引号中输入的文件名长度不得大于 26 个字符。 注:系统会自动添加 4 个字符的文件格式后缀,不包括在 26 个可输入字符内。

#### **9. :SAVe:SETup:STARt**

## 命令格式:

: SAVe:SETup:STARt <file\_spec>

#### 功能描述:

该命令用于启动存储设置功能,如果存在示波器内部 FLASH, 则其中<file\_spec> 为 0~9 整数, 如果存到外部存储介质中, 则<file\_spec>为文件名, 必须为使用 双引号的 ASCII 字符, 且双引号中输入的文件名长度不得大于 26 个字符。

注:系统会自动添加 4 个字符的文件格式后缀,不包括在 26 个可输入字符内。

#### **10. :SAVe:CSV:STARt**

#### 命令格式:

:SAVe:CSV:STARt <file\_spec>

#### 功能描述:

该命令用于启动存储 CSV 文件功能, 可将 CSV 文件存储到外部介质中, 其中 <file\_spec>为文件名,必须为使用双引号的 ASCII 字符,且双引号中输入的文件 名长度不得大于 26 个字符。

注:系统会自动添加 4 个字符的文件格式后缀,不包括在 26 个可输入字符内。

#### **11. :RECall:WAVeform:STARt**

#### 命令格式:

:RECAll:WAVeform:STARt <file\_spec>

#### 功能描述:

该命令用于启动调出波形功能,如果调出示波器内部 FLASH 的文件, 则其中 <file\_spec>为 0~9 整数, 如果调出外部存储介质中的文件, 则<file\_spec>为文 件名,必须为使用双引号的 ASCII 字符,且双引号中输入的文件名长度不得大于 26 个字符。

注:系统会自动添加 4 个字符的文件格式后缀,不包括在 26 个可输入字符内。

#### **12. :RECall:SETup:STARt**

#### 命令格式:

:RECAll:SETup:STARt <file\_spec>

#### 功能描述:

该命令用于启动调出设置功能,如果调出示波器内部 FLASH 的文件, 则其中 <file\_spec>为 0~9 整数,如果调出外部存储介质中的文件,则<file\_spec>为文 件名,必须为使用双引号的 ASCII 字符,且双引号中输入的文件名长度不得大于 26 个字符。

注:系统会自动添加 4 个字符的文件格式后缀,不包括在 26 个可输入字符内。

# **MASK** 命令

MASK 命令用于为通过/失败测试功能创建和修改规则。

MASK 命令包括:

- [:MASK:CREate](#page-113-0)
- $\bullet$  [:MASK:ENABle](#page-113-1)
- [:MASK:X](#page-113-2)
- [:MASK:Y](#page-114-0)
- $\bullet$  [:MASK:SOURce](#page-114-1)
- [:MASK:OPERate](#page-115-0)
- [:MASK:OUTPut](#page-115-1)
- [:MASK:STOPonoutput](#page-115-2)
- [:MASK:SAVE](#page-116-0)
- $\bullet$  [:MASK:LOAD](#page-116-1)
- [:MASK:DOWNload](#page-116-2)
- [:MASK:Upload](#page-117-0)
- [:MASK:MSG](#page-117-1)

下面将详细介绍每条命令的格式、功能和使用方法。

#### <span id="page-113-0"></span>**1. :MASK:CREate**

## 命令格式:

:MASK:CREate

# 功能描述:

该命令用于创建通过测试规则。

# <span id="page-113-1"></span>**2. :MASK:ENABle**

# 命令格式:

:MASK:ENABle {{1|ON}|{0|OFF}} :MASK:ENABle?

# 功能描述:

该命令用于设置系统通过测试状态。

# 返回格式:

查询返回 1 或 0,分别代表 ON 或者 OFF。

# 举例:

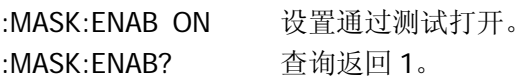

# <span id="page-113-2"></span>**3. :MASK:X**

# 命令格式:

:MASK:X <x> :MASK:X?

# 功能描述:

该命令用于设置系统在 X 方向上的通过测试规则,其中<x>为 0.04div~4div。

# 返回格式:

查询返回通过测试规则的 x 值,单位 div。

# 举例:

:MASK:X 1 设置在 X 方向上通过测试规则为 1div。 :MASK:X? 查询返回 1.000e000。

<span id="page-114-0"></span>**4. :MASK:Y**

## 命令格式:

:MASK:Y <y> :MASK:Y?

#### 功能描述:

该命令用于设置系统在 Y 方向上的通过测试规则,其中<y>为 0.04div~4div。

## 返回格式:

查询返回通过测试规则的 y 值,单位 div。

#### 举例:

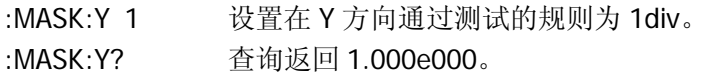

#### <span id="page-114-1"></span>**5. :MASK:SOURce**

#### 命令格式:

:MASK:SOURce <source> :MASK:SOURce?

#### 功能描述:

该命令用于设置系统通过测试的测试信源,其中<source>取值为 CHANnel1、 CHANnel2、CHANnel3 或者 CHANnel4。

#### 返回格式:

查询返回的通过测试信源:CHAN1,CHAN2,CHAN3 或 CHAN4。

#### 举例:

:MASK:SOUR CHAN1 设置通过测试的信源为通道 1。 :MASK:SOUR? 查询返回 CHAN1。

#### <span id="page-115-0"></span>**6. :MASK:OPERate**

## 命令格式:

:MASK:OPERate <opt> :MASK:OPERate?

# 功能描述:

该命令用于设置系统通过测试功能开始或停止, <opt>取值为 RUN 或者 STOP。

# 返回格式:

查询返回 RUN 或 STOP。

# 举例:

:MASK:OPER RUN 设置通过测试功能开始。 :MASK:OPER? 查询返回 RUN。

# <span id="page-115-1"></span>**7. :MASK:OUTPut**

# 命令格式:

:MASK:OUTPut <output> :MASK:OUTPut?

# 功能描述:

该命令用于设置系统通过测试后的输出形式,<output>取值为失败(FAIL)、通过 (PASS)、失败并警告(FAIL\_SOUND)或者通过并警告(PASS\_SOUND)。 注:只有在声音设置为打开时,PASS\_SOUND 才有效。

# 返回格式:

查询返回的通过测试输出形式,FAIL,PASS,FAIL\_SOUND 或 PASS\_SOUND。

# 举例:

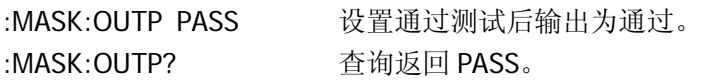

# <span id="page-115-2"></span>**8. :MASK:STOPonoutput**

# 命令格式:

:MASK:STOPonoutput {{1|ON}|{0|OFF}} :MASK:STOPonoutput?

#### 功能描述:

该命令用于设置系统通过测试后是否输出即停。

## 返回格式:

查询返回 1 或 0, 分别代表 ON 或 OFF。

#### 举例:

:MASK:STOP ON 设置系统通过测试后输出即停。 :MASK:STOP? 查询返回 1。

#### <span id="page-116-0"></span>**9. :MASK:SAVE**

#### 命令格式:

:MASK:SAVE

#### 功能描述:

该命令用于保存通过测试规则。

#### <span id="page-116-1"></span>**10. :MASK:LOAD**

## 命令格式:

:MASK:LOAD

#### 功能描述:

该命令用于调出通过测试规则。

#### <span id="page-116-2"></span>**11. :MASK:DOWNload**

#### 命令格式:

:MASK:DOWNload <filename>

#### 功能描述:

该命令用于导出测试规则到外部存储设备,其中<filename>必须为使用双引号的

ASCII 字符, 且双引号中输入的文件名长度不得大于 26 个字符。 注:系统会自动添加 4 个字符的文件格式后缀,不包括在 26 个可输入字符内。

#### <span id="page-117-0"></span>**12. :MASK:Upload**

## 命令格式:

:MASK:Upload <filename>

#### 功能描述:

该命令用于从外部存储设备导入通过测试规则,其中<filename>必须为使用双引 号的 ASCII 字符, 且双引号中输入的文件名长度不得大于 26 个字符。 注:系统会自动添加 4 个字符的文件格式后缀,不包括在 26 个可输入字符内。

## <span id="page-117-1"></span>**13. :MASK:MSG**

# 命令格式:

:MASK:MSG {{1|ON}|{0|OFF}} :MASK:MSG?

## 功能描述:

该命令用于设置系统通过测试信息提示状态。

# 返回格式:

查询返回 1 或 0,分别代表 ON 或 OFF。

## 举例:

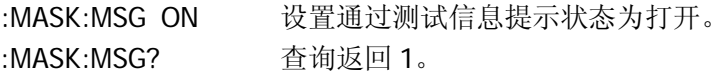

# **CURSor** 命令

CURSor 命令用于设置光标参数,对屏幕波形数据进行手动、追踪和自动测量。

CURSor 命令包括:

- [:CURSor:MODE](#page-119-0)
- [:CURSor:MANUal:TYPE](#page-119-1)
- [:CURSor:MANUal:SOURce](#page-119-2)
- [:CURSor:MANUal:CURAX](#page-120-0)
- [:CURSor:MANUal:CURAY](#page-120-1)
- [:CURSor:MANUal:CURBX](#page-121-0)
- [:CURSor:MANUal:CURBY](#page-121-1)
- [:CURSor:TRACk:SOURceA](#page-122-0)
- [:CURSor:TRACk:SOURceB](#page-122-1)
- [:CURSor:TRACk:CURA](#page-123-0)
- [:CURSor:TRACk:CURB](#page-123-1)

下面将详细介绍每条命令的格式、功能和使用方法。

#### <span id="page-119-0"></span>**1. :CURSor:MODE**

## 命令格式:

:CURSor:MODE <mode> :CURSor:MODE?

# 功能描述:

该命令用于设置系统光标模式,其中<mode>可以为 CLOSe(关闭)、MANUal(手 动)、TRACk(追踪)或者 MEASure(自动测量)。

# 返回格式:

查询返回光标模式, CLOSE, MANUAL, TRACK 或 MEASURE。

# 举例:

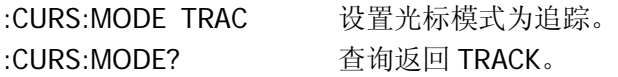

## <span id="page-119-1"></span>**2. :CURSor:MANUal:TYPE**

# 命令格式:

:CURSor:MANUal:TYPE <type> :CURSor:MANUal:TYPE?

# 功能描述:

该命令用于设置手动光标模式的光标类型,其中<type>可以为 TIME (时间)或 者 AMPlitude(幅度)。

# 返回格式:

查询返回手动光标模式的光标类型,Time 或 Amplitude。

# 举例:

:CURS:MANU:TYPE TIME 设置手动光标模式的光标类型为时间。 :CURS:MANU:TYPE? 查询返回 Time。

# <span id="page-119-2"></span>**3. :CURSor:MANUal:SOURce**

# 命令格式:

:CURSor:MANUal:SOURce <source> :CURSor:MANUal:SOURce?

#### 功能描述:

该命令用于设置使用手动光标模式的光标源,其中<source>取值为 CHANnel1、 CHANnel2、CHANnel3、CHANnel4 或者 MATH。

#### 返回格式:

查询返回使用手动光标模式的光标源,Channel1,Channel2,Channel3,Channel4 或 Math。

## 举例:

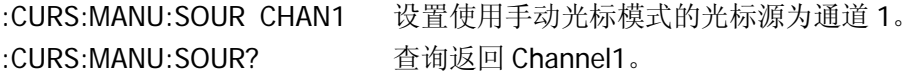

#### <span id="page-120-0"></span>**4. :CURSor:MANUal:CURAX**

#### 命令格式:

:CURSor:MANUal:CURAX <value> :CURSor:MANUal:CURAX?

#### 功能描述:

该命令用于设置手动光标的 AX 位置, 其中<value>取值为 4~297。

## 返回格式:

查询返回手动光标的 AX 位置。

#### 举例:

:CURS:MANU:CURAX 100 设置手动光标的 AX 位置为 100。 :CURS:MANU:CURAX? 查询返回 100。

#### <span id="page-120-1"></span>**5. :CURSor:MANUal:CURAY**

#### 命令格式:

:CURSor:MANUal:CURAY <value> :CURSor:MANUal:CURAY?

#### 功能描述:

该命令用于设置手动光标的 AY 位置, 其中<value>取值为 4~194。

## 返回格式:

查询返回手动光标的 AY 位置。

# 举例:

:CURS:MANU:CURAY 100 设置手动光标的 AY 位置为 100。 :CURS:MANU:CURAY? 查询返 100。

## <span id="page-121-0"></span>**6. :CURSor:MANUal:CURBX**

# 命令格式:

:CURSor:MANUal:CURBX <value> :CURSor:MANUal:CURBX?

## 功能描述:

该命令用于设置手动光标的 BX 位置, 其中<value>取值为 4~297。

# 返回格式:

查询返回手动光标的 BX 位置。

# 举例:

:CURS:MANU:CURBX 100 设置手动光标的 BX 位置为 100。 :CURS:MANU:CURBX? 查询返回 100。

# <span id="page-121-1"></span>**7. :CURSor:MANUal:CURBY**

# 命令格式:

:CURSor:MANUal:CURBY <value> :CURSor:MANUal:CURBY?

# 功能描述:

该命令用于设置手动光标的 BY 位置, 其中<value>取值为 4~194。

# 返回格式:

查询返回手动光标的 BY 位置。

#### 举例:

:CURS:MANU:CURBY 100 设置手动光标的 BY 位置为 100。 :CURS:MANU:CURBY? 查询返回 100。

#### <span id="page-122-0"></span>**8. :CURSor:TRACk:SOURceA**

## 命令格式:

:CURSor:TRACk:SOURceA <source> :CURSor:TRACk:SOURceA?

## 功能描述:

该命令用于设置追踪光标的信源 A,其中<source>取值为 CHANnel1、CHANnel2、 CHANnel3、CHANnel4、MATH 或者 NONE。

## 返回格式:

查询返回追踪光标的信源 A, Channel1, Channel2, Channel3, Channel4, Math 或 None。

## 举例:

:CURS:TRAC:SOURA CHAN1 设置追踪光标的信源 A 为通道 1。 :CURS:TRAC:SOURA? 查询返回 Channel1。

## <span id="page-122-1"></span>**9. :CURSor:TRACk:SOURceB**

# 命令格式:

:CURSor:TRACk:SOURceB <source> :CURSor:TRACk:SOURceB?

## 功能描述:

该命令用于设置追踪光标的信源 B,其中<source>取值为 CHANnel1、CHANnel2、 CHANnel3、CHANnel4、MATH 或者 NONE。

# 返回格式:

查询返回追踪光标的信源 B,Channel1,Channel2,Channel3,Channel4,Math 或 None。

## 举例:

:CURS:TRAC:SOURB CHAN1 设置追踪光标的信源 B 为通道 1。 :CURS:TRAC:SOURB? 查询返回 Channel1。

## <span id="page-123-0"></span>**10. :CURSor:TRACk:CURA**

## 命令格式:

:CURSor:TRACk:CURA <value> :CURSor:TRACk:CURA?

#### 功能描述:

该命令用于设置追踪光标 A 的位置, 其中<value>取值为 4~297。

## 返回格式:

查询返回追踪光标 A 的位置。

## 举例:

:CURS:TRAC:CURA 100 设置追踪光标 A 的位置为 100。 :CURS:TRAC:CURA? 查询返回 100。

#### <span id="page-123-1"></span>**11. :CURSor:TRACk:CURB**

# 命令格式:

:CURSor:TRACk:CURB <value> :CURSor:TRACk:CURB?

#### 功能描述:

该命令用于设置追踪光标 B 的位置, 其中<value>取值为 4~297。

## 返回格式:

查询返回追踪光标 B 的位置。

## 举例:

:CURS:TRAC:CURB 100 设置追踪光标 B 的位置为 100。 :CURS:TRAC:CURB? 查询返回 100。

# 其他命令

下述命令用于示波器的辅助功能设置,如频率计、蜂鸣器、系统语言、实时时钟以及 AUTO 自动设置的状态等。

其他命令包括:

- [:COUNter:ENABle](#page-125-0)
- [:BEEP:ENABle](#page-125-1)
- [:BEEP:ACTion](#page-125-2)
- [:INFO:LANGuage](#page-126-0)
- $\bullet$  [:RTC](#page-126-1)
- [:AUToscale:DISable](#page-127-0)
- [:AUToscale:ENable](#page-127-1)
- [:AUToscale?](#page-127-2)

下面将详细介绍每条命令的格式、功能和使用方法。

#### <span id="page-125-0"></span>**1. :COUNter:ENABle**

## 命令格式:

:COUNter:ENABle {{1|ON}|{0|OFF}} :COUNter:ENABle?

# 功能描述:

该命令用于打开或关闭频率计。

# 返回格式:

查询返回 1 或 0,分别代表 ON 或 OFF。

# 举例:

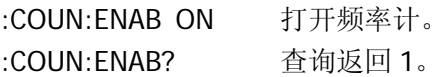

# <span id="page-125-1"></span>**2. :BEEP:ENABle**

# 命令格式:

:BEEP:ENABle {{1|ON}|{0|OFF}} :BEEP:ENABle?

# 功能描述:

该命令用于打开或关闭系统声音。

# 返回格式:

查询返回 1 或 0,分别代表 ON 或 OFF。

# 举例:

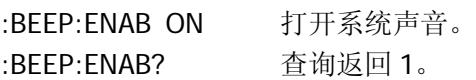

# <span id="page-125-2"></span>**3. :BEEP:ACTion**

# 命令格式:

:BEEP:ACTion

#### 功能描述:

该命令用于测试系统声音。

#### <span id="page-126-0"></span>**4. :INFO:LANGuage**

## 命令格式:

:INFO:LANGuage <cmd\_lang> :INFO:LANGuage?

### 功能;

该命令用于设置系统语言。 <cmd\_lang>可设置为: SIMPlifiedchinese, TRADitionalchinese, KORean, JAPanese, ENGLish, FRENch, GERMan, ITALian, RUSSian, PORTuguese 或 SPANish。

#### 返回格式:

查询返回当前系统语言: Simplified Chinese, Traditional Chinese, Korean, Japanese, English, German, French, Italian, Russian, Portuguese 或 Spanish。

## 举例:

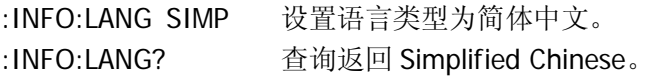

## <span id="page-126-1"></span>**5. :RTC**

## 命令格式:

```
:RTC <year>,<month>,<day>,<hour>,<minute>,<second>
:RTC?
```
## 功能描述:

该命令用于设置系统时间。各参数的设置范围如下: <year>:2000~2099 <month>:1~12  $<$ day>: 1~31  $<$ hour $>$ : 0~23  $\langle$ minute $\rangle$ : 0~59  $<$ second $>$ : 0~59

## 返回格式:

查询返回时间:年,月,日,时,分,秒。

## 举例:

:RTC 2008,8,8,20,08,08 设置系统时间为 2008 年 8 月 8 日 20 点 8 分 8 秒。 :RTC? 查询返回 2008, 8, 8, 20, 8, 8。

# <span id="page-127-0"></span>**6. :AUToscale:DISable**

# 命令格式:

:AUTOscale:DISable

## 功能描述:

该命令用于锁定 AUTO 键,不允许用户进行自动设置操作。

# <span id="page-127-1"></span>**7. :AUToscale:ENable**

# 命令格式:

:AUToscale:ENable

# 功能描述:

该命令用于打开已锁定的 AUTO 键, 允许用户进行自动设置操作。

# <span id="page-127-2"></span>**8. :AUToscale?**

# 命令格式:

:AUToscale?

# 功能描述:

查询 AUTOSCALE 的状态。

# 返回格式:

查询返回 UnLocked 或 Locked。

# <span id="page-128-0"></span>第 **3** 章 编程实例

本章例举了在 Visual C++ 6.0, Visual Basic 6.0 和 LabVIEW 8.2 开发环境中如何使用 命令实现示波器常用功能的编程实例。这些实例都是基于 VISA(Virtual Instrument Software Architecture)库编程实现的。

VISA 是一个用于控制仪器的应用程序编程接口,它使用户可以方便地开发与仪器、接 口类型无关的测试应用。请注意,这里所说的 VISA 指的是 NI(National Instrument) -VISA。NI-VISA 是美国国家仪器有限公司根据 VISA 标准编写的应用程序接口。您可 以使用 NI-VISA 通过 GPIB、USB、RS232 以及 LAN 等仪器总线实现示波器与 PC 的通 信。VISA 定义了一套软件命令,用户无需了解接口总线如何工作,就可以对仪器进行 控制。具体细节可参考 NI-VISA 的帮助。

一个典型的 VISA 应用分为以下几个步骤:

- 1. 为已有的资源建立会话
- 2. 对资源做一些配置(如波特率)
- 3. 关闭会话资源

# 编程准备

首先确认您的电脑上是否已经安装 NI 的 VISA 库(可到 NI 网站 [http://www.ni.com/china](http://digital.ni.com/worldwide/china.nsf/main?readform) 下载)。本文中默认安装路径为 C:\Program Files\IVI Foundation\VISA。

本文应用 DS1000B 示波器的 USB 接口与 PC 通信。请使用 USB 数据线将示波器后面 板的 USB Device 接口与 PC 相连, 如下图所示。

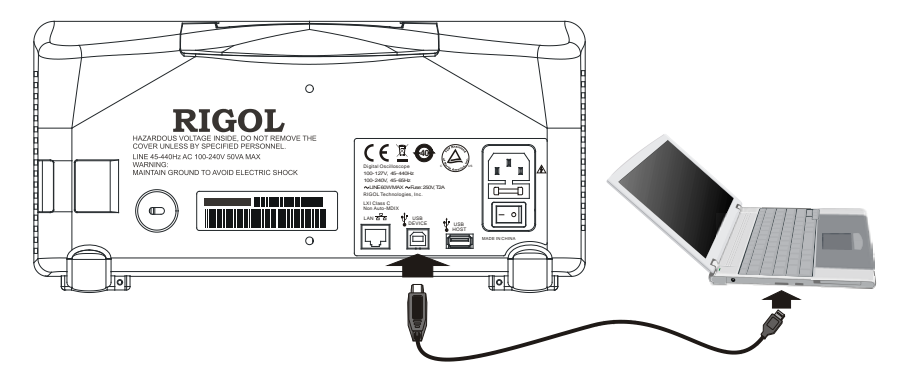

示波器与 PC 正确连接后, 接通仪器电源, 此时 PC 上将弹出"硬件更新向导"对话框, 请按照向导的提示安装"USB Test and Measurement Device"。

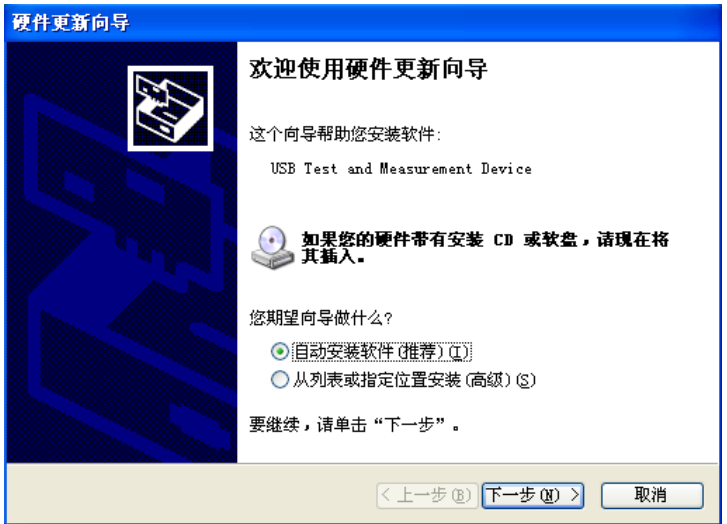

至此, 编程准备工作到此结束, 下面将详细介绍在 Visual C++ 6.0, Visual Basic 6.0 和 LabVIEW 8.2 开发环境中的编程实例。

# **Visual C++ 6.0** 编程实例

进入 Visual C++6.0 编程环境, 按照下列步骤操作:

- **1.** 建立一个基于 MFC 的工程。
- **2.** 打开 Project→Settings 中的 C/C++选项卡, 在 Category 中选 Code Generation, 在 Use run-time library 中选 Debug Multithreaded DLL。点 OK 关闭对话框。

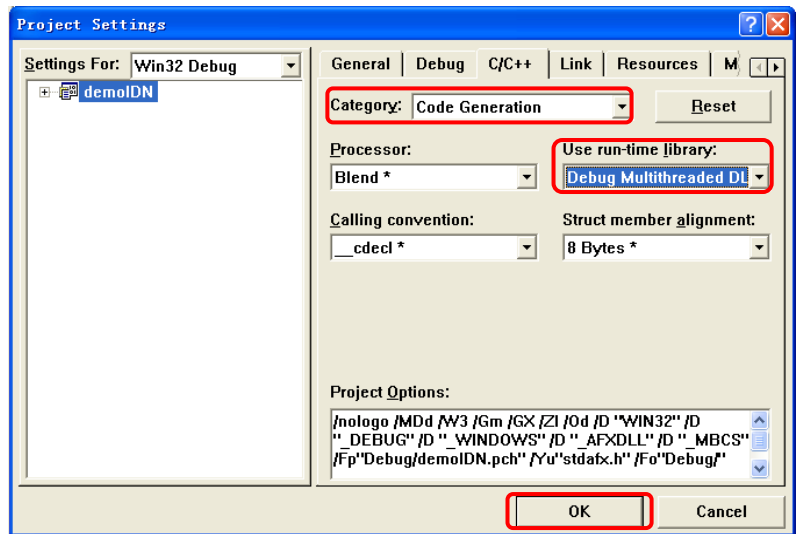

**3.** 打开 Project->Settings 中的 Link 选项卡, 在 Object/library modules 中手动添加 visa32.lib。

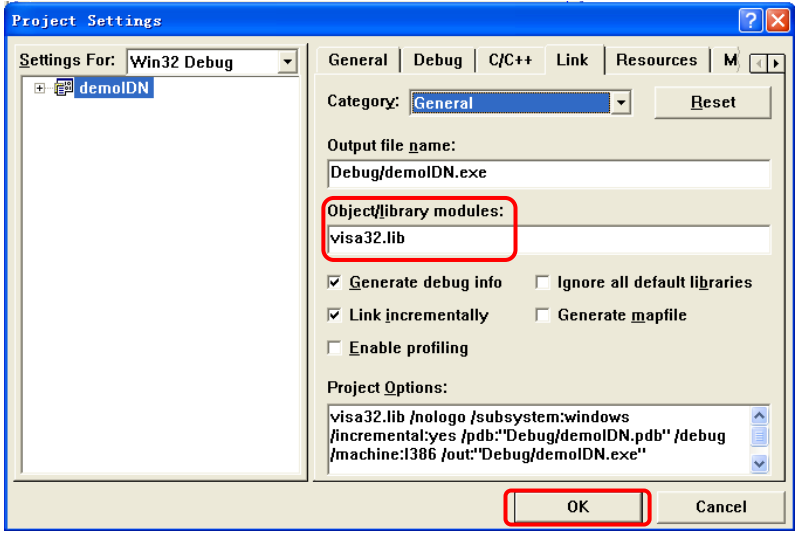

**4.** 打开 Tools→Options 中的 Directories 选项卡。

在 Show directories for 中选择 Include files,双击 Directories 选框中的空白处添 加 Include 的路径:C:\Program Files\IVI Foundation\VISA\WinNT\include。

在 Show directories for 中选择 Library files,双击 Directories 选框中的空白处添 加 Lib 的路径:C:\Program Files\IVI Foundation\VISA\WinNT\lib\msc。

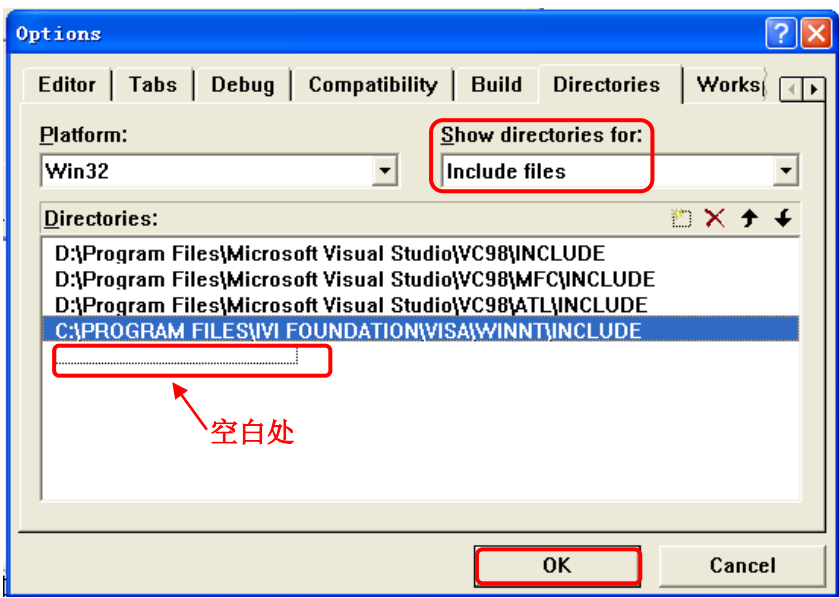

## 注:至此,**VISA** 库添加完毕。

5. 添加控件 Text, Com box, Button 及 Edit, 得到下图所示界面:

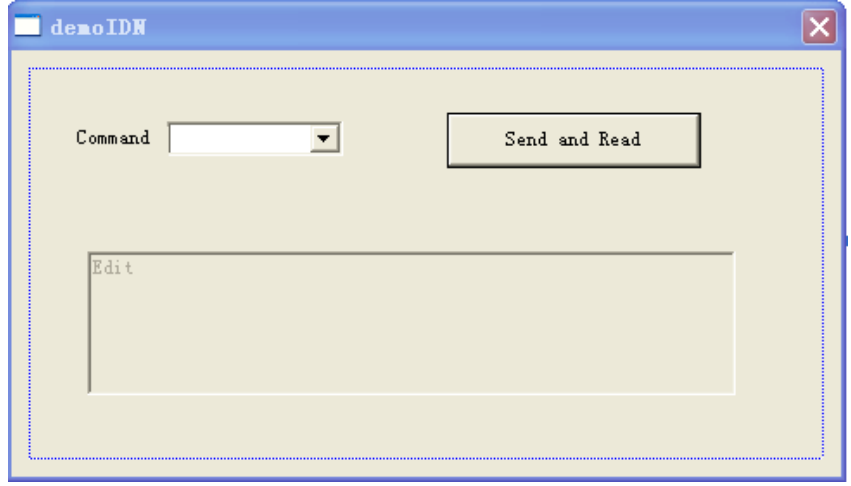

- **6.** 修改控件属性。
- 1) 将 Text 命名为"Command"。
- 2) 打开 Com box 属性中的 Data 项,手动输入三个命令: \*IDN? \*OPC? :ACQuire:TYPE?
- 3) 打开 Edit 属性中的 General 项,选中 Disable。
- 4) 将 Button 命名为 Send and Read。
- **7.** 为 Com box 和 Edit 控件分别添加变量 m\_combox 和 m\_receive。

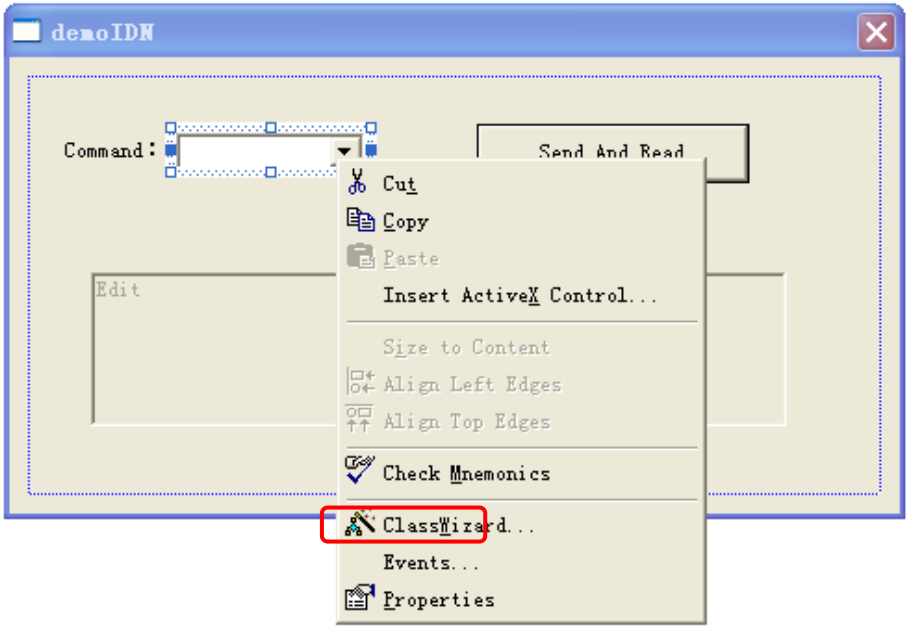

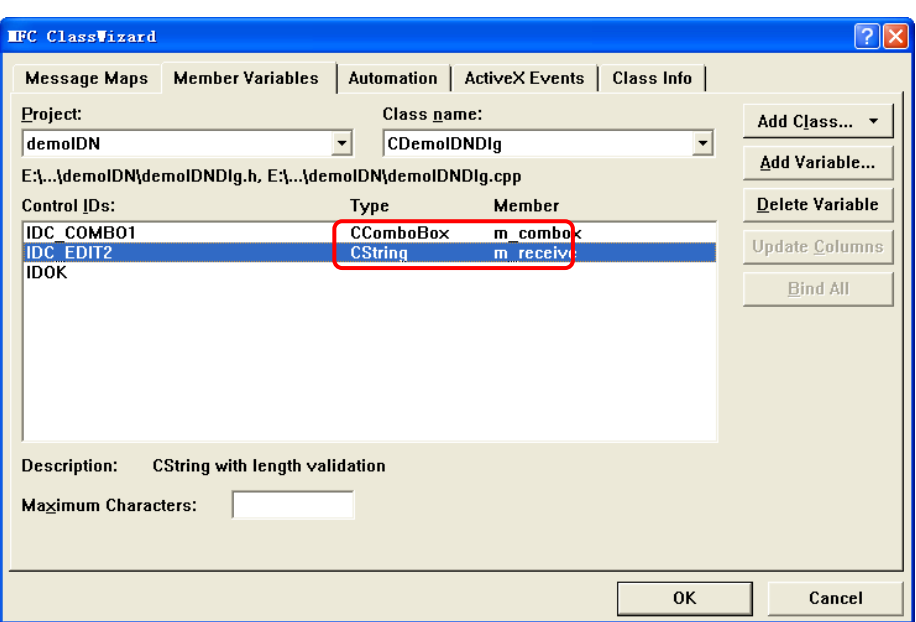

**8.** 添加代码。

双击"Send and Read"进入编程环境,首先请在头文件中对 visa 库"#include <visa.h>"进行声明, 然后添加如下代码: ViSession defaultRM, vi; char buf  $[256] = \{0\}$ ; CString s,strTemp; char\* stringTemp;

```
ViChar buffer [VI_FIND_BUFLEN];
ViRsrc matches=buffer;
ViUInt32 nmatches;
ViFindList list;
```
viOpenDefaultRM (&defaultRM);

//获取 visa 的 USB 资源 viFindRsrc(defaultRM, "USB?\*", &list,&nmatches, matches); viOpen (defaultRM,matches,VI\_NULL,VI\_NULL,&vi); viPrintf (vi, "\*RST\n");

//发送接收到的命令

```
 m_combox.GetLBText(m_combox.GetCurSel(),strTemp); 
strTemp = strTemp + "\\n"; stringTemp = (char *)(LPCTSTR)strTemp; 
viPrintf (vi,stringTemp);
//读取结果
viScanf (vi, "%t\n", &buf);
 //将结果显示出来
UpdateData (TRUE); 
m_receive = buf;
UpdateData (FALSE);
viClose (vi);
viClose (defaultRM);
```
**9.** 保存、编译和运行工程,可得到单个可执行文件。当示波器与 PC 成功相连时, 选择一条命令如\*IDN?, 按"Send and Read"按键, 将显示示波器返回的结果。

# **Visual Basic 6.0** 编程实例

进入 Visual Basic 6.0 编程环境, 按照下列步骤操作:

- **1.** 建立一个 Standard EXE 工程。
- **2.** 打开 Project→Add Module 的 Existing 选项卡,找到之前 NI-VISA 安装路径下的 include 文件夹中的 visa.bas 文件并添加。

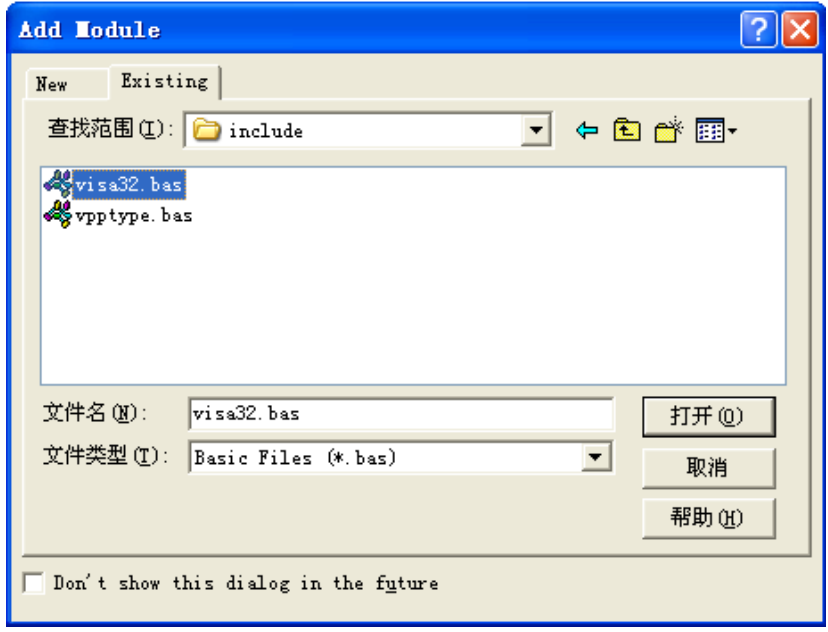

**3.** 在 Demo 中添加如下四个按钮,分别代表 CH1~CH4。添加四个 Label:Label1(0), Label1(1), Label1(2), Label1(3), 分别显示 CH1~CH4 的状态(打开时显示通 道的颜色,关闭时显示成灰色)。如下图所示:

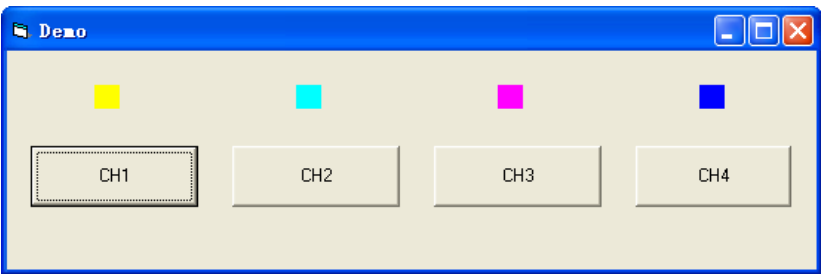

**4.** 打开 Project→Project1 Properties 中的 General 选项卡, 在 Startup Object 下拉 框中选择 Form1。

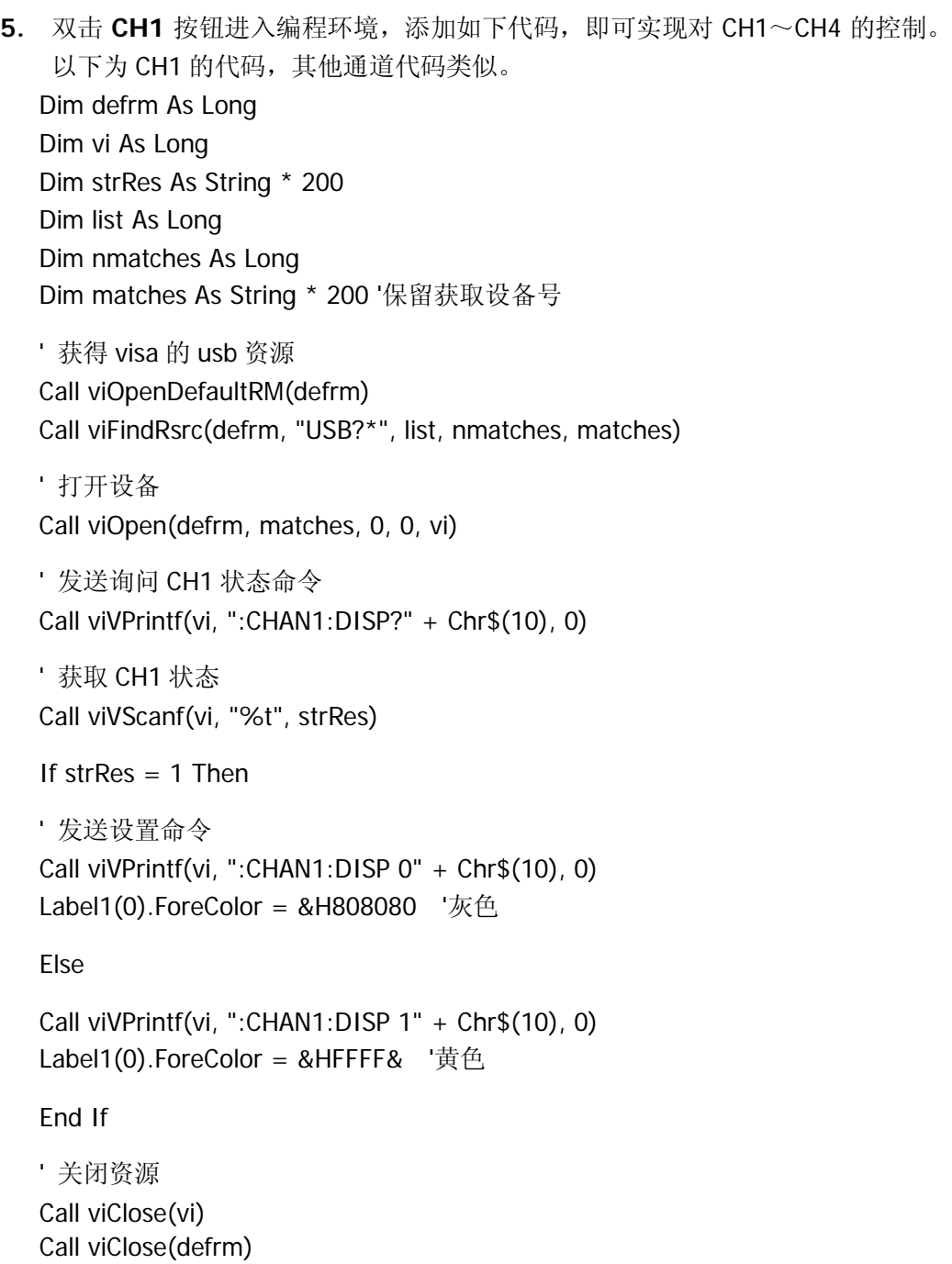

**6.** 保存、运行整个工程,可得到 demo 的单个可执行程序。当示波器与 PC 成功相 连时,可实现对任意一个通道的开/关控制。

# **LabVIEW 8.2** 编程实例

进入 LabVIEW 8.2 开发环境,按照下列步骤操作:

1. 打开 LabVIEW, 进入程序框图面板, 从仪器 I/O→VISA 中分别添加四个函数: "VISA 打开", "VISA 读取", "VISA 写入"以及 "VISA 关闭":

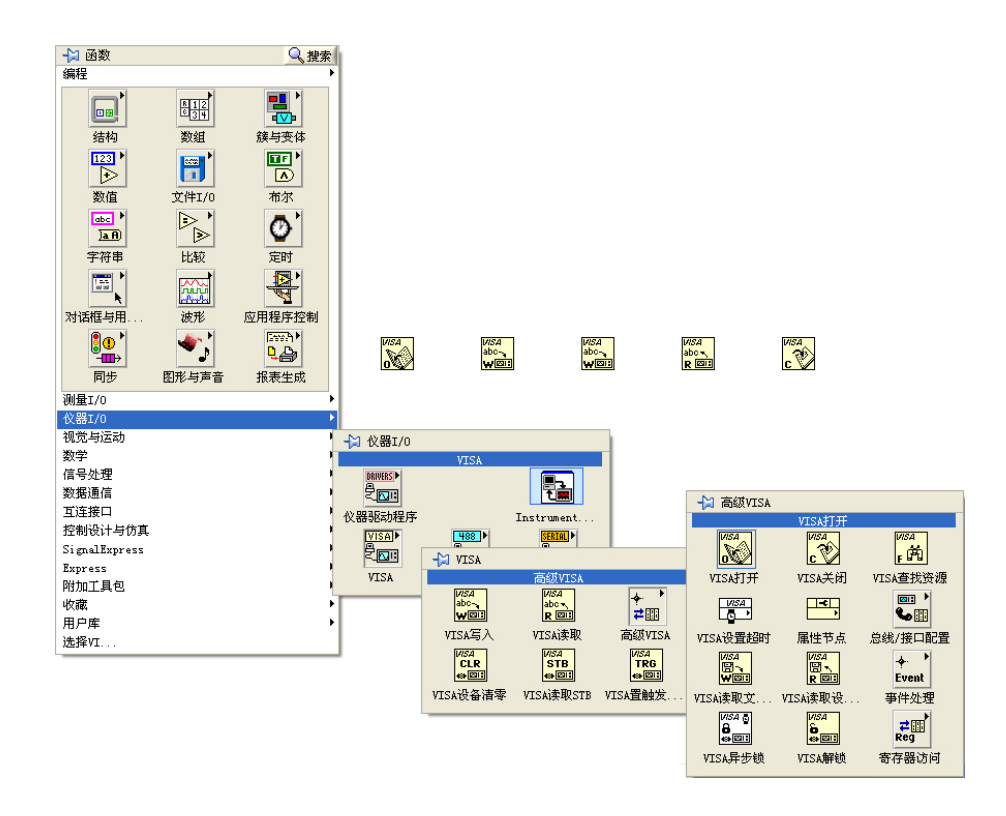

**2.** 将鼠标移动至"VISA 打开"控件的"VISA 资源名称"项目上,点击右键,选择 创建→输入控件。完成后如图所示:

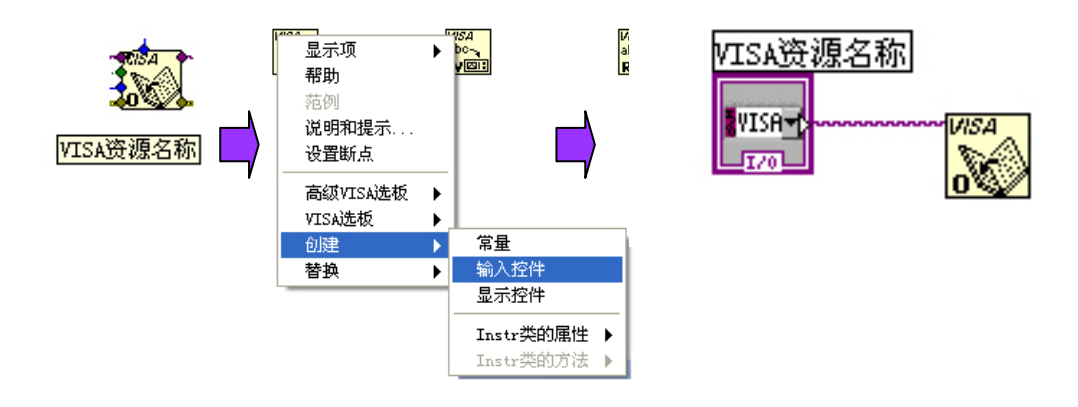

3. 将所有函数的"VISA 资源名称"和"VISA 资源名称输出"连接, "错误输出"和 "错误输入连接":

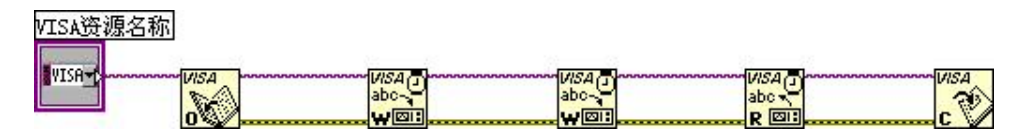

**4.** 在两个"VISA 写入"控件的"写入缓冲区"上添加文本框,分别写入: ":WAV:FORM\sBYTE\n"和":WAV:DATA?\n",前者是设置波形以 BYTE 格式读 取,后者用来读取屏幕波形数据。

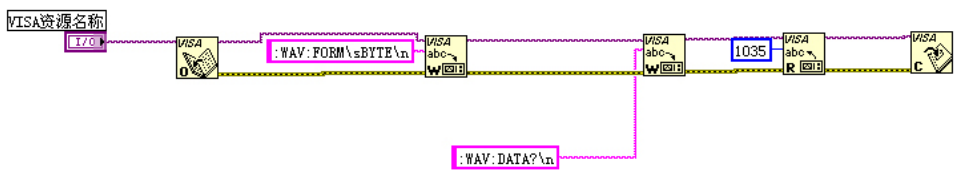

**5.** 打开 LabVIEW 前面板,从新式→图形→波形图中添加一个波形图控件:

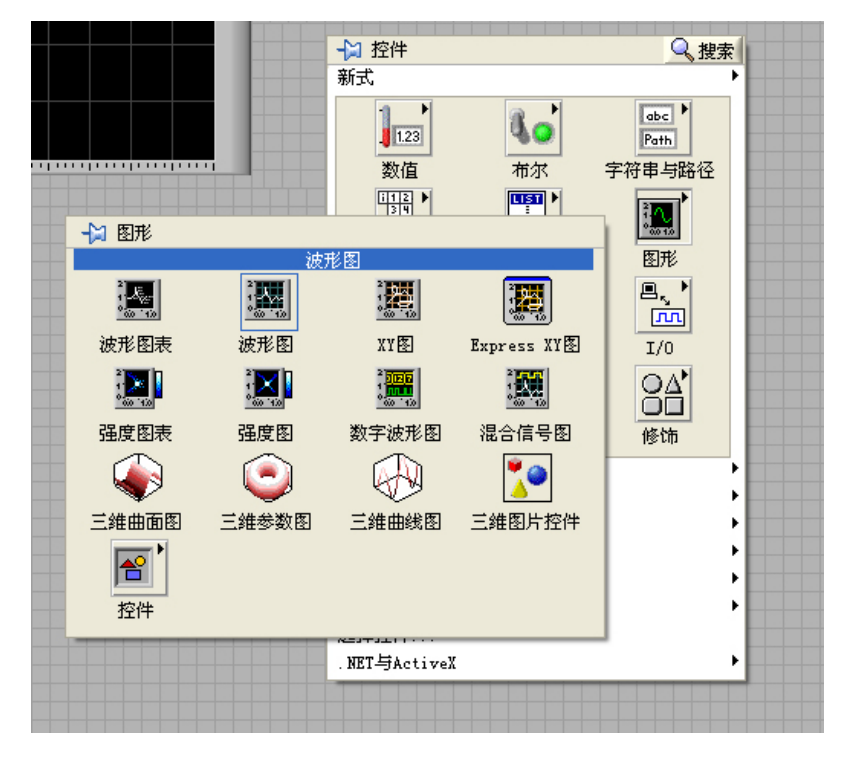

**6.** 打开 LabVIEW 程序框图,点击右键,在"编程"→"字符串"→"字符串/数组/ 路径转换"中选择一个"字符串至字节数组字符转换"函数,用其将刚刚创建的 波形图与"VISA 读取"函数中的"读取缓冲区"连接起来。

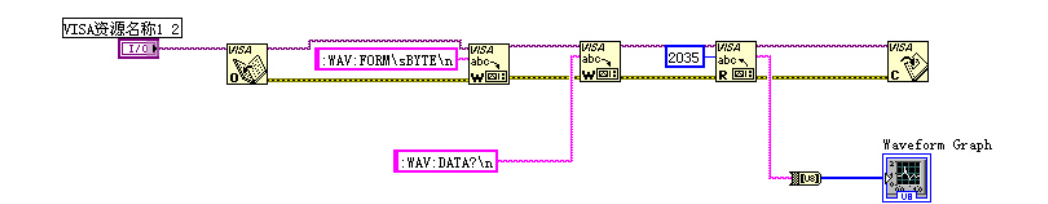

**7.** 增加一个事件结构和一个 While 循环,并添加两个按钮,一个用来控制开始捕捉 波形,一个用来停止程序,完成后如图所示:

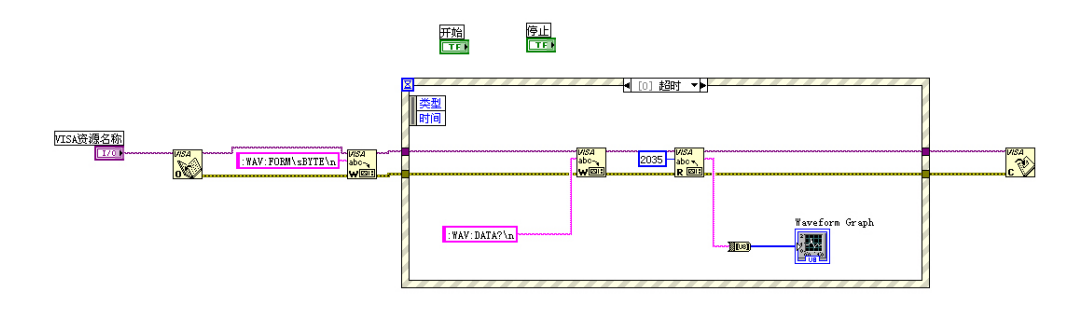

**8.** 在"选择器标签"上点击右键,选择"编辑事件分支"或者"添加事件分支",分 别为按钮添加事件,"开始"进行波形捕捉,"停止"退出程序:

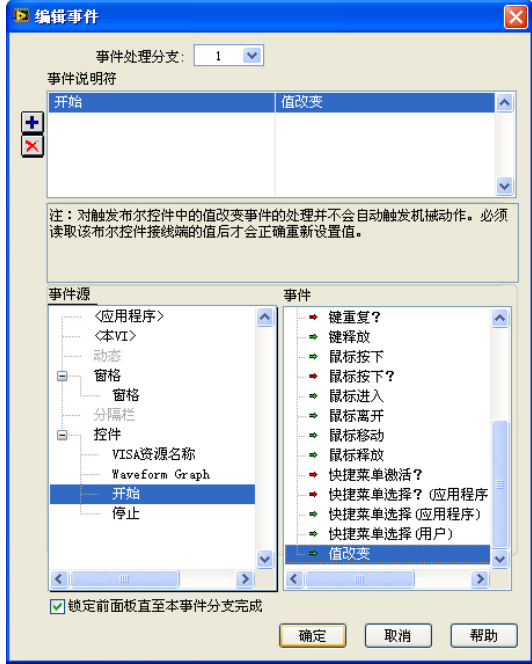

"开始捕捉"事件设置好之后如下图所示:

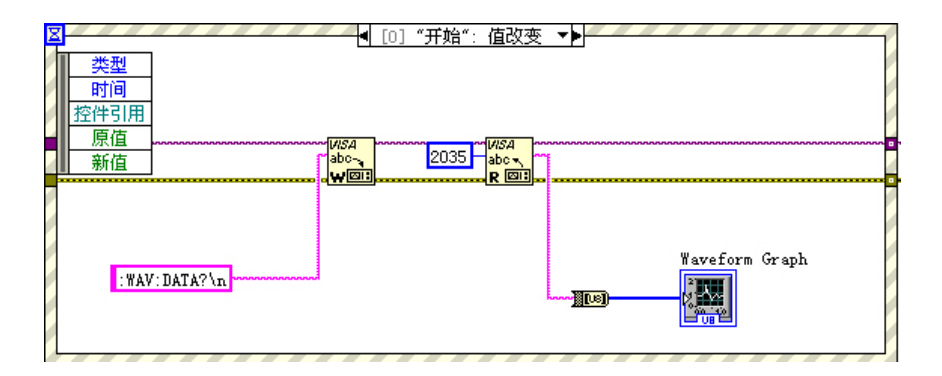

9. 为程序增加一个 While 循环,并增添一个"布尔"→"真常量"将"程序停止" 按钮的事件指向 While 退出:

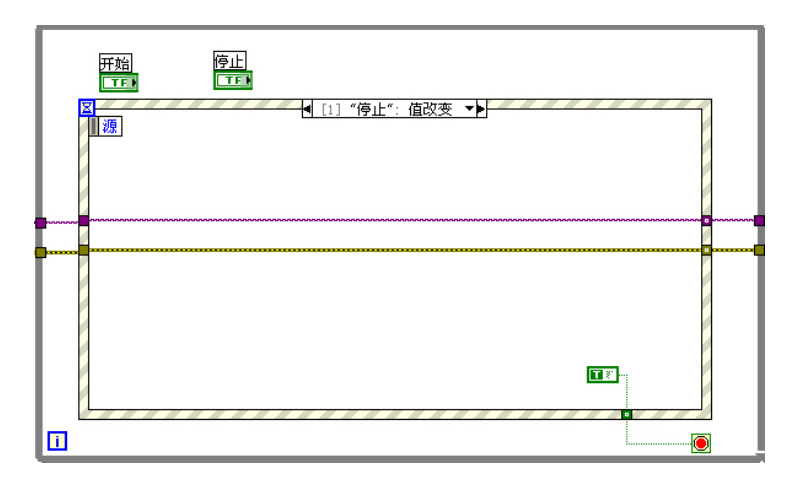

10. 将 While 循环上的 VISA 资源名输入和错误输入更改成"移位寄存器", 程序的制 作就此结束:

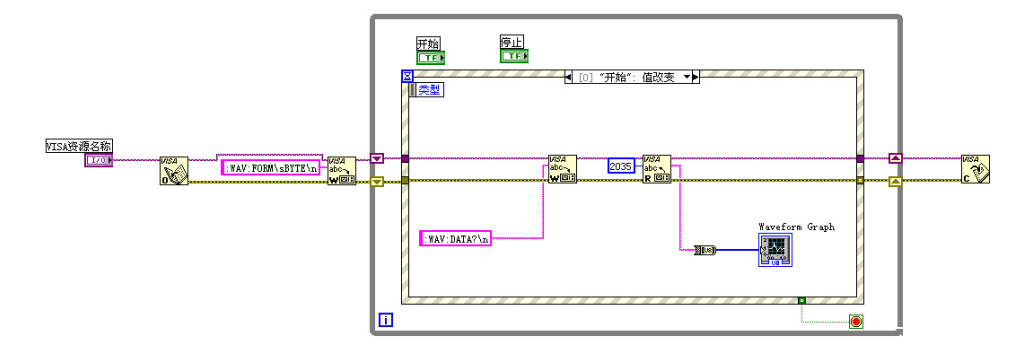

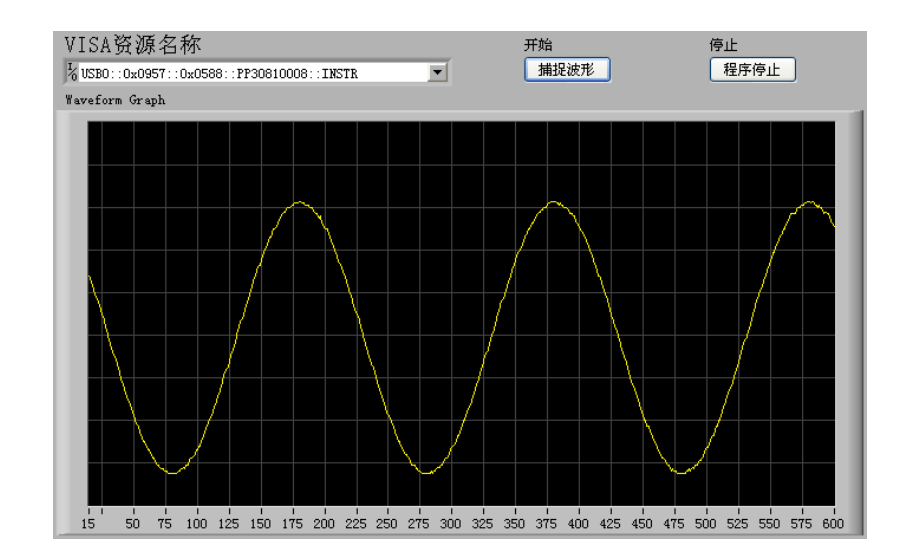

11. 调整前面板的样式,点击"捕捉波形"后可得到如下界面(示波器已正确连接):

# <span id="page-142-0"></span>附录:命令速查 **A-Z**

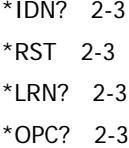

#### **A**

[:ACQuire:TYPE 2-12](#page-23-0) [:ACQuire:MODE 2-12](#page-23-1) [:ACQuire:AVERages 2-12](#page-23-2) [:ACQuire:SRATe? 2-13](#page-24-0) [:AUTO 2-6](#page-17-0) [:AUToscale:DISable 2-116](#page-127-0) [:AUToscale:ENable 2-116](#page-127-1) [:AUToscale? 2-116](#page-127-2)

#### **B**

[:BEEP:ENABle 2-114](#page-125-1) [:BEEP:ACTion 2-114](#page-125-2)

#### **C**

```
:CHANnel<n>:BWLimit 2-50
:CHANnel<n>:COUPling 2-50
:CHANnel<n>:DISPlay 2-50
:CHANnel<n>:INVert 2-51
:CHANnel<n>:OFFSet 2-51
:CHANnel<n>:PROBe 2-52
:CHANnel<n>:SCALe 2-52
:CHANnel<n>:FILTer 2-53
:CHANnel<n>:MEMoryDepth? 2-54
:CHANnel<n>:VERNier 2-54
:CHANnel<n>:UNITs 2-55
:COUNter:ENABle 2-114
:CURSor:MODE 2-108
:CURSor:MANUal:TYPE 2-108
```
[:CURSor:MANUal:SOURce 2-108](#page-119-2) [:CURSor:MANUal:CURAX 2-109](#page-120-0) [:CURSor:MANUal:CURAY 2-109](#page-120-1) [:CURSor:MANUal:CURBX 2-110](#page-121-0) [:CURSor:MANUal:CURBY 2-110](#page-121-1) [:CURSor:TRACk:SOURceA 2-111](#page-122-0) [:CURSor:TRACk:SOURceB 2-111](#page-122-1) [:CURSor:TRACk:CURA 2-112](#page-123-0) [:CURSor:TRACk:CURB 2-112](#page-123-1)

#### **D**

[:DISPlay:TYPE 2-15](#page-26-0) [:DISPlay:GRID 2-15](#page-26-1) [:DISPlay:PERSist 2-15](#page-26-2) [:DISPlay:MNUDisplay 2-16](#page-27-0) [:DISPlay:MNUStatus 2-16](#page-27-1) [:DISPlay:SCReen 2-17](#page-28-0) [:DISPlay:CLEar 2-17](#page-28-1) [:DISPlay:BRIGhtness 2-18](#page-29-0) [:DISPlay:INTensity 2-18](#page-29-1) [:DISPlay:DATA? 2-18](#page-29-2)

#### **F**

[:FORCetrig 2-31](#page-42-0)

#### **I**

[:INFO:LANGuage 2-115](#page-126-0)

## **K**

[:KEY:LOCK 2-80](#page-91-0) [:KEY:STORage 2-80](#page-91-1) [:KEY:UTILity 2-80](#page-91-2) [:KEY:MEASure 2-80](#page-91-3) [:KEY:CURSor 2-81](#page-92-0)

[:KEY:ACQuire 2-81](#page-92-1) [:KEY:DISPlay 2-81](#page-92-2) [:KEY:HELP 2-81](#page-92-3) [:KEY:QUICKMEASure 2-82](#page-93-0) [:KEY:QUICKPRINt 2-82](#page-93-1) [:KEY:AUTO 2-82](#page-93-2) [:KEY:RUN 2-82](#page-93-3) [:KEY:SINGLe](#page-93-4) [2-82](#page-93-4) [:KEY:MNUTIME 2-83](#page-94-0) [:KEY:MNUoff 2-83](#page-94-1) [:KEY:F1 2-83](#page-94-2) [:KEY:F2 2-83](#page-94-3) [:KEY:F3 2-84](#page-95-0) [:KEY:F4 2-84](#page-95-1) [:KEY:F5 2-84](#page-95-2) [:KEY:CH1 2-84](#page-95-3) [:KEY:CH2 2-85](#page-96-0) [:KEY:CH3 2-85](#page-96-1) [:KEY:CH4 2-85](#page-96-2) [:KEY:MATH 2-85](#page-96-3) [:KEY:REF 2-86](#page-97-0) [:KEY:TrigMODE 2-86](#page-97-1) [:KEY:TrigMENU 2-86](#page-97-2) [:KEY:TrigFORCe](#page-97-3) [2-86](#page-97-3) [:KEY:Trig%50 2-86](#page-97-4) [:KEY:FUNC\\_Z 2-87](#page-98-0) [:KEY:FUNC\\_INC 2-87](#page-98-1) [:KEY:FUNC\\_DEC 2-87](#page-98-2) [:KEY:CH1\\_VOLT\\_INC 2-87](#page-98-3) [:KEY:CH1\\_VOLT\\_DEC 2-88](#page-99-0) [:KEY:CH1\\_VOLT\\_Z 2-88](#page-99-1) [:KEY:CH1\\_POS\\_INC 2-88](#page-99-2) [:KEY:CH1\\_POS\\_DEC 2-88](#page-99-3) [:KEY:CH1\\_POS\\_Z 2-88](#page-99-4) [:KEY:CH2\\_VOLT\\_INC 2-89](#page-100-0) [:KEY:CH2\\_VOLT\\_DEC 2-89](#page-100-1) [:KEY:CH2\\_VOLT\\_Z 2-89](#page-100-2) [:KEY:CH2\\_POS\\_INC 2-89](#page-100-3)

[:KEY:CH2\\_POS\\_DEC 2-90](#page-101-0) [:KEY:CH2\\_POS\\_Z 2-90](#page-101-1) [:KEY:CH3\\_VOLT\\_INC 2-90](#page-101-2) [:KEY:CH3\\_VOLT\\_DEC 2-90](#page-101-3) [:KEY:CH3\\_VOLT\\_Z 2-90](#page-101-4) [:KEY:CH3\\_POS\\_INC 2-91](#page-102-0) [:KEY:CH3\\_POS\\_DEC 2-91](#page-102-1) [:KEY:CH3\\_POS\\_Z 2-91](#page-102-2) [:KEY:CH4\\_VOLT\\_INC 2-91](#page-102-3) [:KEY:CH4\\_VOLT\\_DEC 2-92](#page-103-0) [:KEY:CH4\\_VLOT\\_Z 2-92](#page-103-1) [:KEY:CH4\\_POS\\_INC 2-92](#page-103-2) [:KEY:CH4\\_POS\\_DEC 2-92](#page-103-3) [:KEY:CH4\\_POS\\_Z 2-93](#page-104-0) [:KEY:TIME\\_INC 2-93](#page-104-1) [:KEY:TIME\\_DEC 2-93](#page-104-2) [:KEY:TIME\\_Z 2-93](#page-104-3) [:KEY:TIME\\_POS\\_INC 2-93](#page-104-4) [:KEY:TIME\\_POS\\_DEC 2-94](#page-105-0) [:KEY:TIME\\_POS\\_Z 2-94](#page-105-1) [:KEY:TRIG\\_LEVEL\\_INC 2-94](#page-105-2) [:KEY:TRIG\\_LEVEL\\_DEC 2-94](#page-105-3) [:KEY:TRIG\\_LEVEL\\_Z 2-95](#page-106-0)

#### **M**

[:MASK:CREate 2-102](#page-113-0) [:MASK:ENABle 2-102](#page-113-1) [:MASK:X 2-102](#page-113-2) [:MASK:Y 2-103](#page-114-0) [:MASK:SOURce 2-103](#page-114-1) [:MASK:OPERate 2-104](#page-115-0) [:MASK:OUTPut 2-104](#page-115-1) [:MASK:STOPonoutput 2-104](#page-115-2) [:MASK:SAVE 2-105](#page-116-0) [:MASK:LOAD 2-105](#page-116-1) [:MASK:DOWNload 2-105](#page-116-2) [:MASK:Upload 2-106](#page-117-0) [:MASK:MSG 2-106](#page-117-1)
[:MATH:DISPlay 2-48](#page-59-0) [:MEASure:CLEar 2-57](#page-68-0) [:MEASure:VPP? 2-57](#page-68-1) [:MEASure:VMAX? 2-57](#page-68-2) [:MEASure:VMIN? 2-57](#page-68-3) [:MEASure:VAMPlitude? 2-58](#page-69-0) [:MEASure:VTOP? 2-58](#page-69-1) [:MEASure:VBASe? 2-58](#page-69-2) [:MEASure:VAVerage? 2-59](#page-70-0) [:MEASure:VRMS? 2-59](#page-70-1) [:MEASure:OVERshoot? 2-59](#page-70-2) [:MEASure:PREShoot? 2-60](#page-71-0) [:MEASure:FREQuency? 2-60](#page-71-1) [:MEASure:RISetime? 2-60](#page-71-2) [:MEASure:FALLtime? 2-61](#page-72-0) [:MEASure:PERiod? 2-61](#page-72-1) [:MEASure:PWIDth? 2-61](#page-72-2) [:MEASure:NWIDth? 2-62](#page-73-0) [:MEASure:PDUTycycle? 2-62](#page-73-1) [:MEASure:NDUTycycle? 2-62](#page-73-2) [:MEASure:PDELay? 2-63](#page-74-0) [:MEASure:NDELay? 2-63](#page-74-1) [:MEASure:PPHAse? 2-63](#page-74-2) [:MEASure:NPHAse? 2-64](#page-75-0) [:MEASure:TOTal 2-64](#page-75-1) [:MEASure:SOURce 2-64](#page-75-2) [:MEASure:DELAySOURc](#page-76-0)e [2-65](#page-76-0) [:MEASure:PHAseSOURc](#page-76-1)e [2-65](#page-76-1) [:MEASure:ENABle 2-66](#page-77-0) [:MEASure:DISable 2-66](#page-77-1) [:MEASure? 2-66](#page-77-2)

## **R**

[:RECall:WAVeform:STARt 2-100](#page-111-0) [:RECall:SETup:STARt 2-100](#page-111-1) [:RTC 2-115](#page-126-0) [:RUN 2-6](#page-17-0)

## **S**

[:SAVERECALL:TYPE 2-97](#page-108-0) [:SAVERECALL:LOCation 2-97](#page-108-1) [:SAVERECALL:LOAD 2-97](#page-108-2) [:SAVERECALL:SAVe](#page-109-0) [2-98](#page-109-0) [:SAVe:IMAGe:STARt 2-98](#page-109-1) [:SAVe:IMAGe:FACTors 2-98](#page-109-2) [:SAVe:IMAGe:FORMat 2-99](#page-110-0) [:SAVe:WAVeform:STARt 2-99](#page-110-1) [:SAVe:SETup:STARt 2-99](#page-110-2) [:SAVe:CSV:STARt 2-100](#page-111-2) [:SINGLE 2-32](#page-43-0) [:STOP 2-6](#page-17-1) [:SYSTem:ERRor 2-6](#page-17-2) [:SYSTem:SETup 2-7](#page-18-0)

## **T**

[:TIMebase:MODE 2-21](#page-32-0) [:TIMebase\[:MAIN\]:OFFSet 2-21](#page-32-1) [:TIMebase:DELayed:OFFSet 2-22](#page-33-0) [:TIMebase\[:MAIN\]:SCALe 2-22](#page-33-1) [:TIMebase:DELayed:SCALe 2-23](#page-34-0) [:TIMebase:FORMat 2-24](#page-35-0) [:TRIGger:MODE 2-27](#page-38-0) [:TRIGger<mode>:SOURce 2-27](#page-38-1) [:TRIGger<mode>:LEVel 2-28](#page-39-0) [:TRIGger<mode>:SWEep 2-28](#page-39-1) [:TRIGger:SENSitivity 2-29](#page-40-0) [:TRIGger:COUPling 2-29](#page-40-1) [:TRIGger:HFREject 2-30](#page-41-0) [:TRIGger:HOLDoff 2-30](#page-41-1) [:TRIGger:STATus 2-31](#page-42-0) [:Trig%50 2-31](#page-42-1) [:TRIGger:EDGE:SLOPe 2-33](#page-44-0) [:TRIGger:PULSe:MODE 2-34](#page-45-0) [:TRIGger:PULSe:WIDTh 2-34](#page-45-1) [:TRIGger:VIDEO:MODE 2-35](#page-46-0) [:TRIGger:VIDEO:POLarity 2-35](#page-46-1)

[:TRIGger:VIDEO:STANdard 2-36](#page-47-0) [:TRIGger:VIDEO:LINE 2-36](#page-47-1) [:TRIGger:PATTern:PATTern 2-37](#page-48-0) [:TRIGger:ALTernation:SOURce 2-38](#page-49-0) [:TRIGger:ALTernation:CURRentSOURce](#page-49-1)  [2-38](#page-49-1) [:TRIGger:ALTernation:TYPE 2-39](#page-50-0) [:TRIGger:ALTernation:TimeSCALe 2-39](#page-50-1) [:TRIGger:ALTernation:TimeOFFSet 2-40](#page-51-0) [:TRIGger:ALTernation:LEVel 2-40](#page-51-1) [:TRIGger:ALTernation:EDGE:SLOPe 2-41](#page-52-0) [:TRIGger:ALTernation:PULSe:MODE 2-41](#page-52-1) [:TRIGger:ALTernation:PULSe:TIME 2-41](#page-52-2) [:TRIGger:ALTernation:VIDEO:POLarity](#page-53-0)  [2-42](#page-53-0) [:TRIGger:ALTernation:VIDEO:STANdard](#page-53-1)  [2-42](#page-53-1) [:TRIGger:ALTernation:VIDEO:MODE 2-43](#page-54-0) [:TRIGger:ALTernation:VIDEO:LINE 2-43](#page-54-1) **W**

[:TRIGger:ALTernation:COUPling 2-44](#page-55-0) [:TRIGger:ALTernation:HFREject 2-44](#page-55-1) [:TRIGger:ALTernation:HOLDoff 2-45](#page-56-0) [:TRIGger:ALTernation:SENSitivity 2-45](#page-56-1)

[:WAVeform:FORMat 2-69](#page-80-0) [:WAVeform:DATA? 2-69](#page-80-1) [:WAVeform:POINts 2-70](#page-81-0) [:WAVeform:POINts:MODE 2-71](#page-82-0) [:WAVeform:SOURce 2-71](#page-82-1) [:WAVeform:PREamble? 2-72](#page-83-0) [:WAVeform:YINCrement? 2-72](#page-83-1) [:WAVeform:YORigin? 2-73](#page-84-0) [:WAVeform:XINCrement? 2-73](#page-84-1) [:WAVeform:XORigin? 2-74](#page-85-0) [:WAVeform:XREFerence? 2-74](#page-85-1)

[:WAVeform:YREFerence? 2-74](#page-85-2)